# SoC 低功耗嵌入式收发串口模块

# 产品型号: DL-CC1310-B

文件版本: V1.1

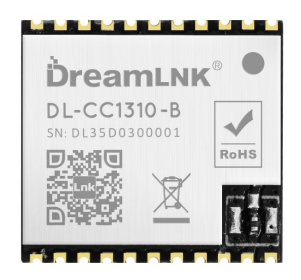

型号: DL-CC1310-B 433/868/915MHz

### 使用本模块产品前,注意以下重要事项:

### 仔细阅读本说明文档:

本模块属于静电敏感产品,安装测试时请在防静电工作台上进行操作。

本模块默认使用外接天线,天线可选用弹簧天线或者 FPC 天线,具体天线的客户请根据实际情 况进行选择,如果所应用的终端产品是金属外壳,请务必把天线安装于金属外壳之外,否则会导致 射频信号严重衰减,影响有效使用距离。安装模块时,附近的物体应保证跟模块保持足够的安全距 离,以防短路损坏。

绝不允许任何液体物质接触到本模块,本模块应在干爽的环境中使用。使用独立的稳压电路给 本模块供电,避免与其他电路共用,供电电压的误差不应大于 5%。

### 局限性说明:

本模块是为了嵌入到客户的终端产品应用,本身并不提供外壳,不建议客户未经允许的情况下直接 把本模块作为最终产品批量转售。

本系列模块各项指标符合常用的国际认证,客户应用本模块的产品如需通过某些特殊认证,我 司会根据客户的需求对某些指标进行调整。

本模块不可应用于生命救助,生命保障系统,以及一切由于设备故障会导致人身伤害或生命危 险的场合,任何组织或个人开展上述应用需自行承担一切风险,骏晔科技不承担任何连带相关的责 任。骏晔科技不承担任何应用了本模块的产品所引起的直接或间接造成的破坏、伤害、利益损失。

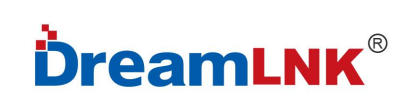

# 文件制定/修订/废止履历表

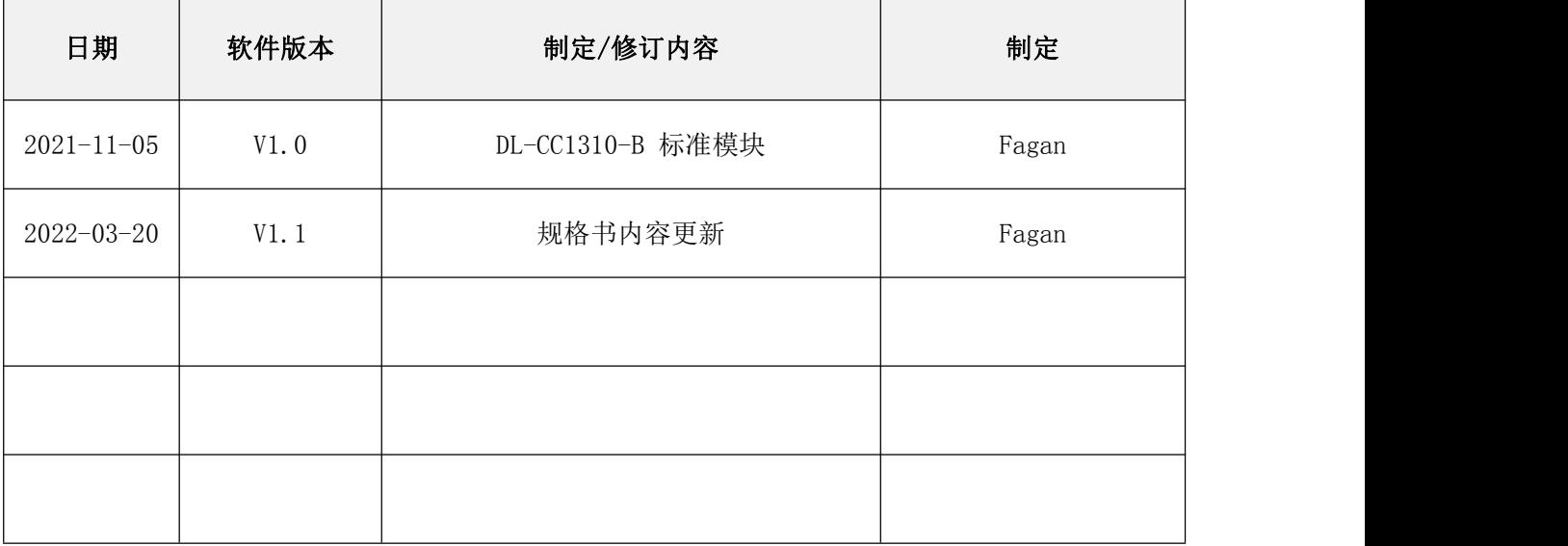

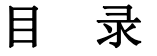

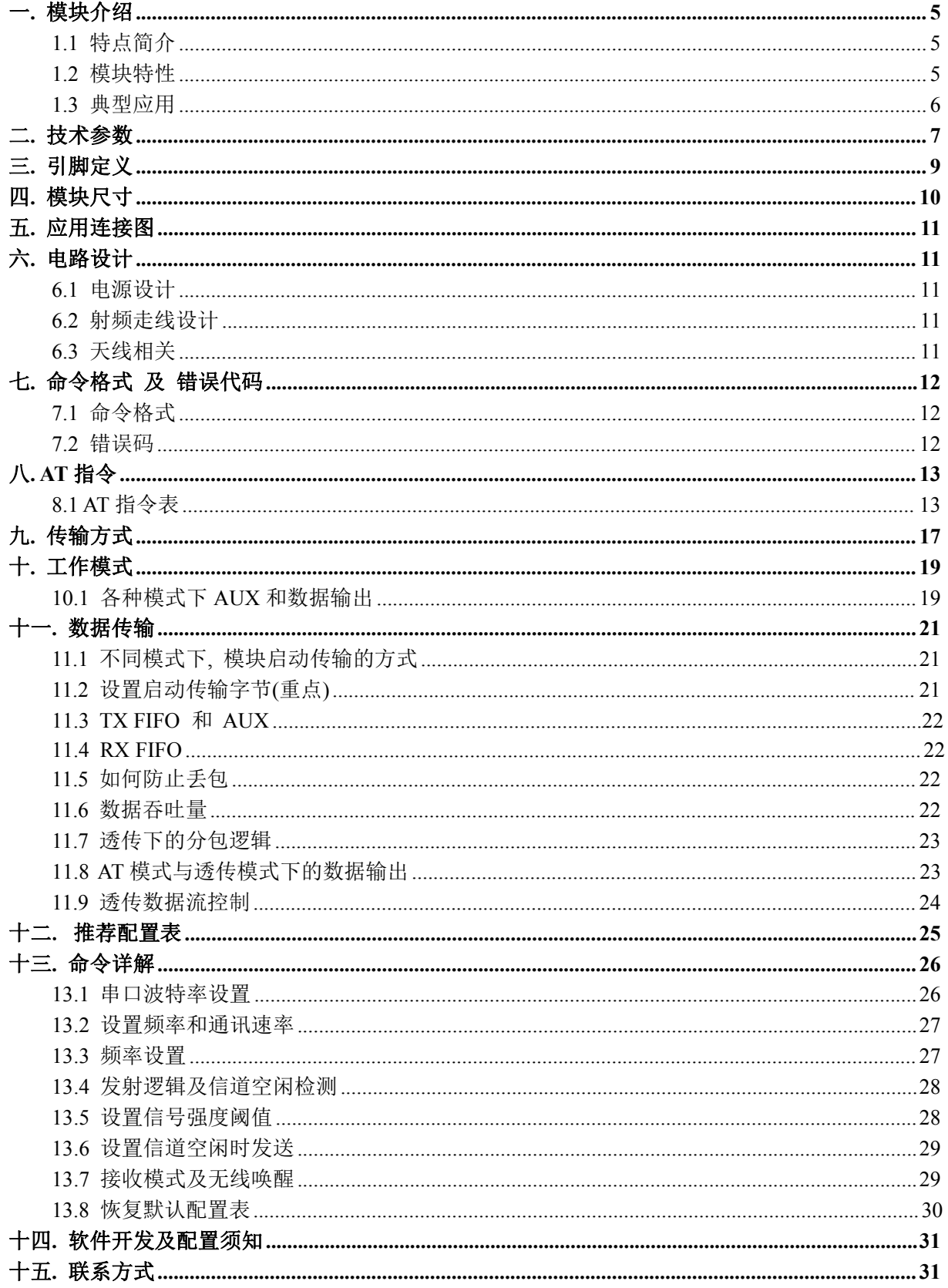

# <span id="page-4-0"></span>一**.** 模块介绍

# <span id="page-4-1"></span>**1.1** 特点简介

DL-CC1310-B 是骏晔科技基于 TI 公司 CC1310(内置双核 ARM)射频芯片研发的 AT 指令无线 串口模块(UART)。其支持窄带通讯,带有 DSSS 扩频,高效率的接收及 -124dBm 的灵敏度使得射 频在 420-510MHz/860-950MHz 频段中具有出色的射频性能和超强的抗干扰性。

模块内置功能完整的 AT 指令, 指令支持 1920-256000bps 任意串口波特率,可提高通讯效率, 同时实现了多种无线速率和功能的配置,包括有远距离扩频模式和通用模式、支持无线电唤醒功能、 不同的配置可以为远距离通讯或电池供电等应用提供了简易高效的解决方案, 并且软件内部支持准 确的信号强度指示, 支持自动信道空闲发射,有效降低信号碰撞的概率。

模块采用集成 RF 控制器(Cortex®-MO)和性能强大的 Arm® Cortex®-M3 处理器相结合,主频 时钟速率最高可达 48MHz,出厂已内置低功耗多功能无线串口程序,用户也可以基于 TI 开发套件 根据需要进行二次开发。

# <span id="page-4-2"></span>**1.2** 模块特性

### 硬件特性:

- 支持宽电源电压范围:1.8~3.8V;
- 模块休眠电流 <1uA;
- 高效的接收性能 RX 电流: 5.5mA;
- 发射效率高

```
TX(+10dBm 时):17mA;
```
- TX(+14dBm 时):27mA;
- 出色的接收器灵敏度:

远距离模式 0.625kbps 下为–124dBm;

50kbps 时为–110dBm。

● 准确的信号强度指示和信道评估。

# **DL-CC1310-B**

### 软件特点:

- 使用 AT 指令进行配置及保存,方便开发及调试;
- 支持透传模式进行数据传输;
- 透传模式下支持对数据流进行控制;
- 支持 1920-256000bps 任意串口波特率;
- 支持 0.6kbps-500kbps 的无线速率;
- 内置无线电唤醒(间隔性接收),大大增加电池待机时间;
- 内置等待信道空闲发射,有效降低同频信号碰撞的概率;
- 支持任意时候 RSSI 获取,进行信道空闲检测;
- 支持手动快速跳频,避免同频干扰;
- 可以实现定点传输,广播及监听传输方式。

### <span id="page-5-0"></span>**1.3** 典型应用

- 高级无线抄表架构 (水表、电表、气表)
- 超远距离数据通讯
- 智能家居系统
- 无线传感器网络
- 工业自动化数据采集
- 野外数据遥控、遥测
- 各种变送器,流量计智能仪表
- 楼宇自动化与安防
- 矿山石油设备监测测控制
- 环境、节能、温度监测
- 智能交通、智能电力
- 智能机器人
- 家居及楼宇自动化
- 无线报警及安防系统
- 工业监控
- 无线 M-BUS

<span id="page-6-0"></span>二**.** 技术参数

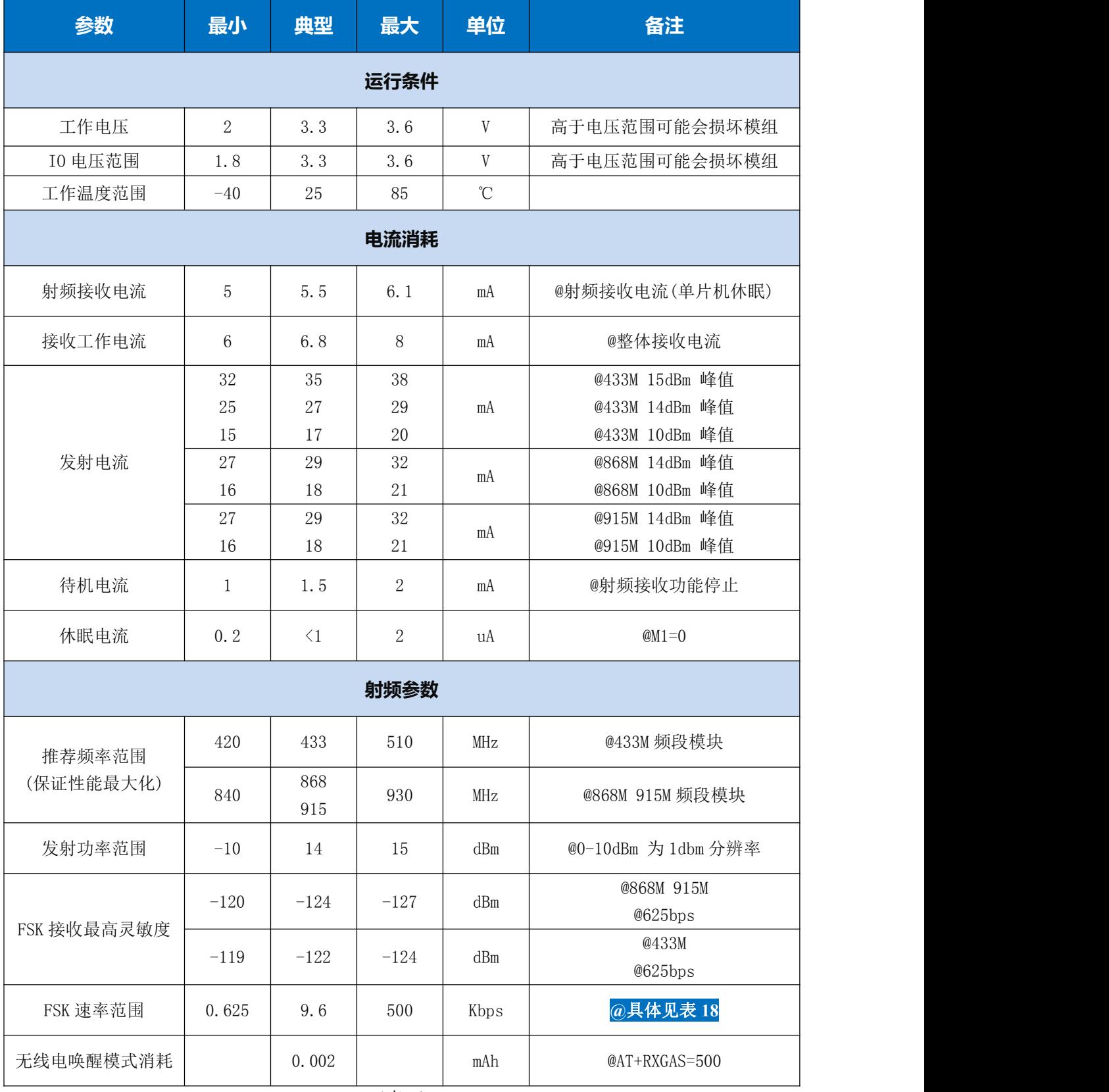

### (表 1)

# **DL-CC1310-B**

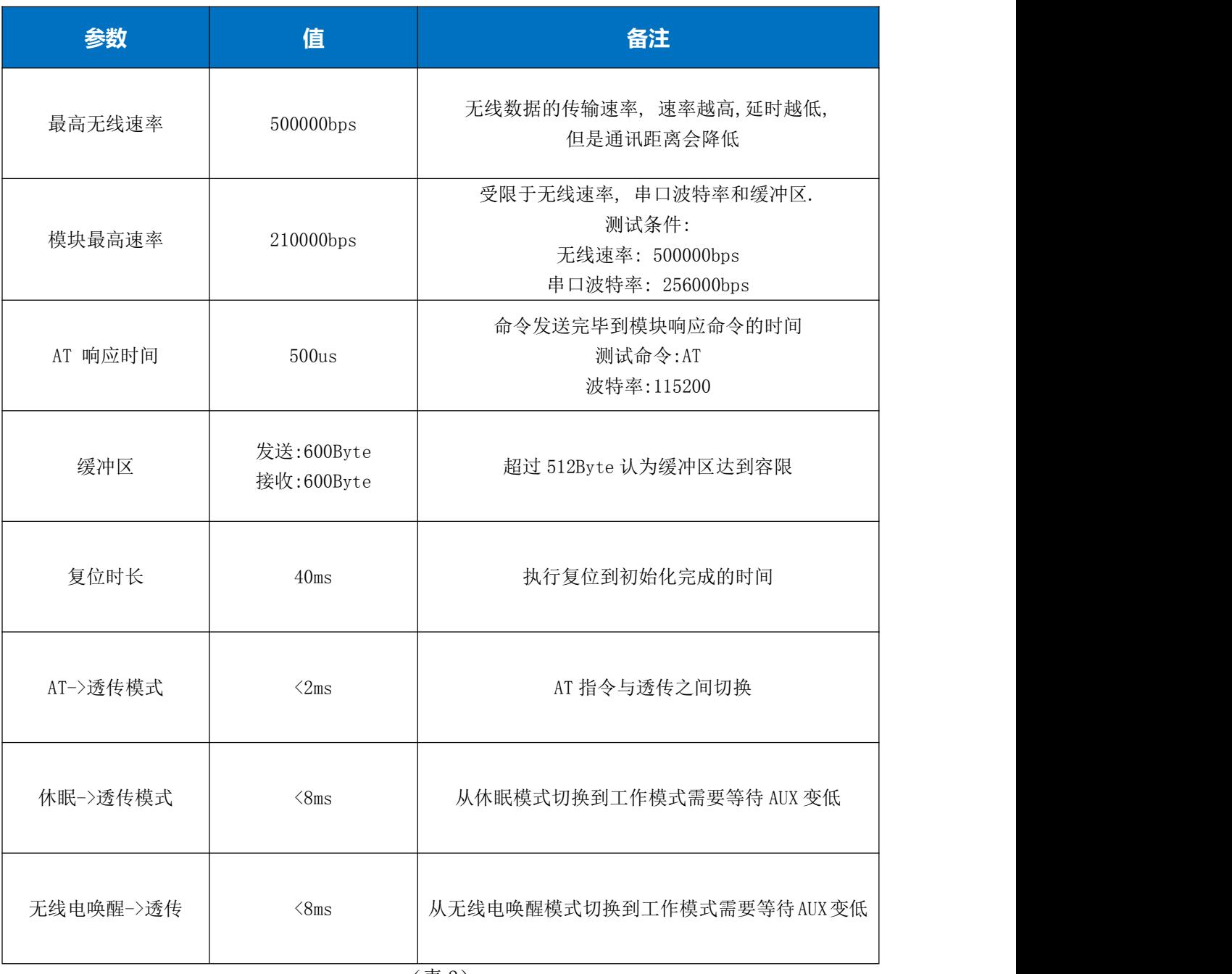

(表 2)

<span id="page-8-0"></span>三**.** 引脚定义

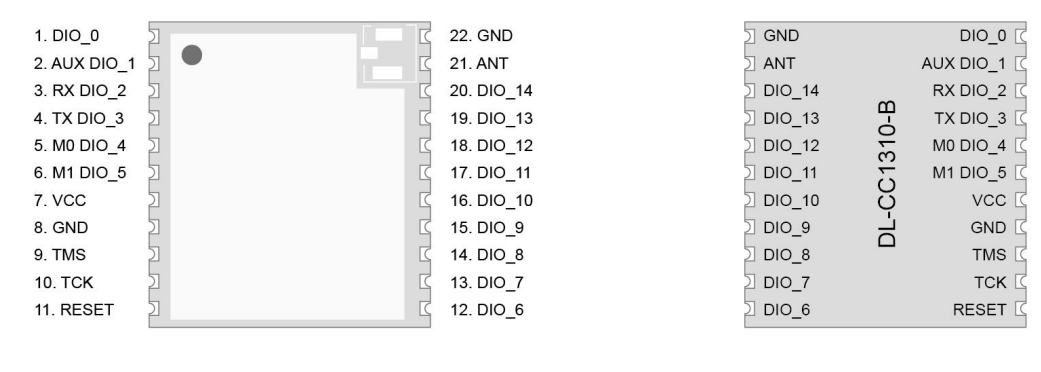

エ 面 いっちょう こうしょう こうしょう 背 面づける こうしょう こうしょう おおおお 背 面づける しょうしょう

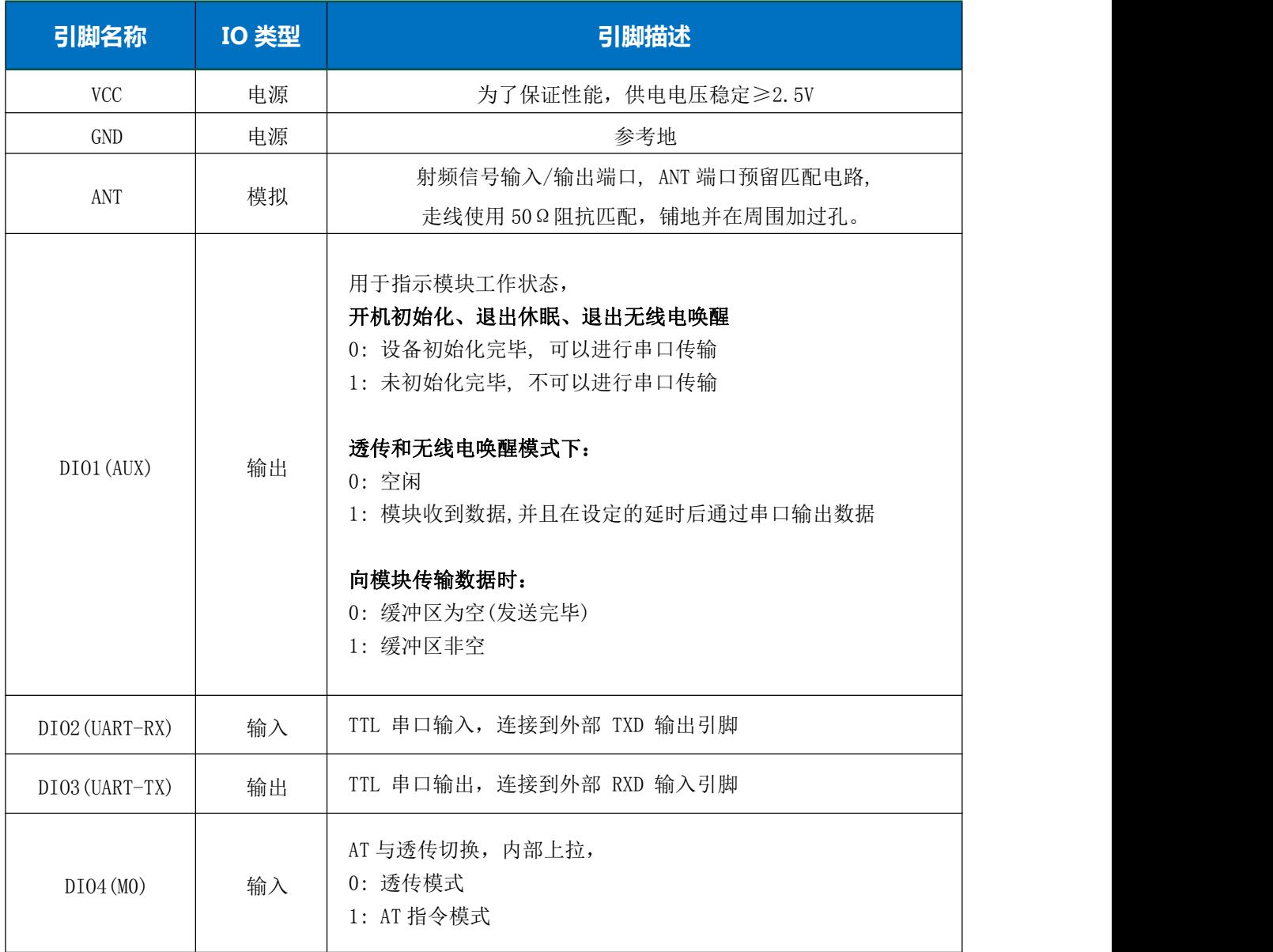

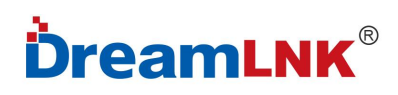

# **DL-CC1310-B**

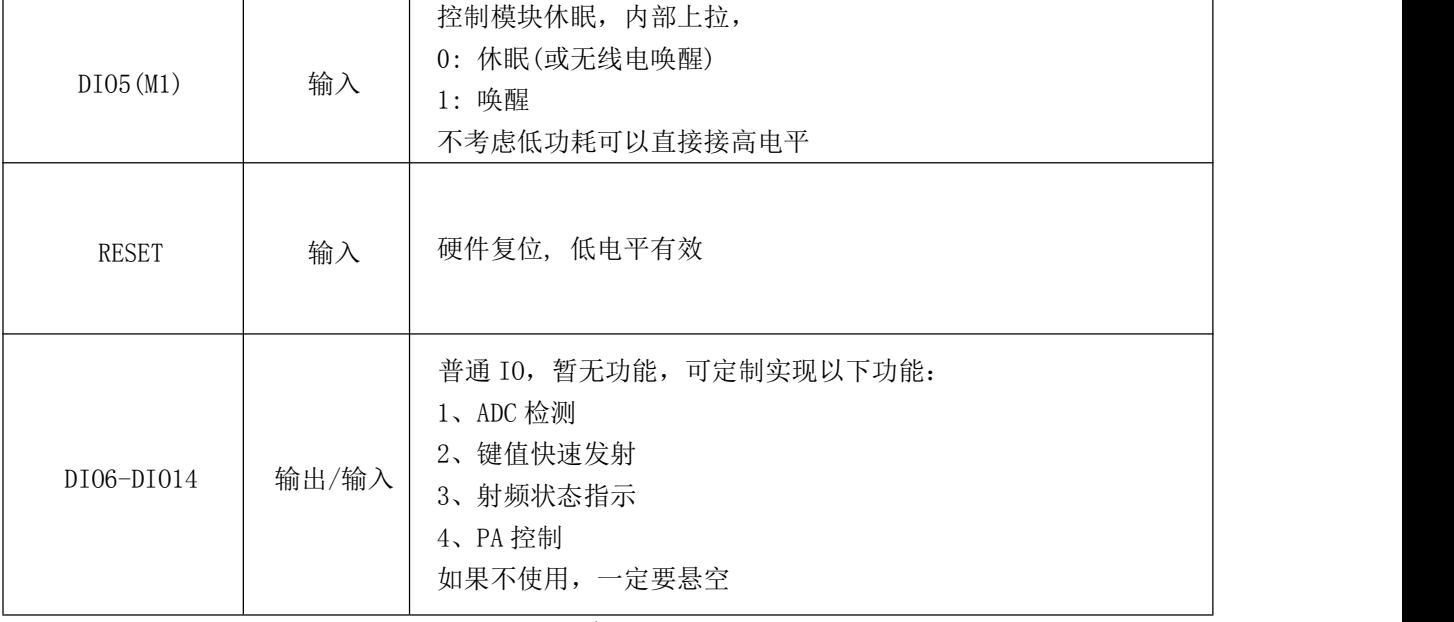

(表 3)

注意: 调试时如果 DIO4(M0) DIO5(M1) 悬空,则是 AT 指令模式,方便进行测试; 当进入到休眠模式后这两个脚会浮空,需要接到确定的电平上,否则会产生漏电。

# <span id="page-9-0"></span>四**.** 模块尺寸

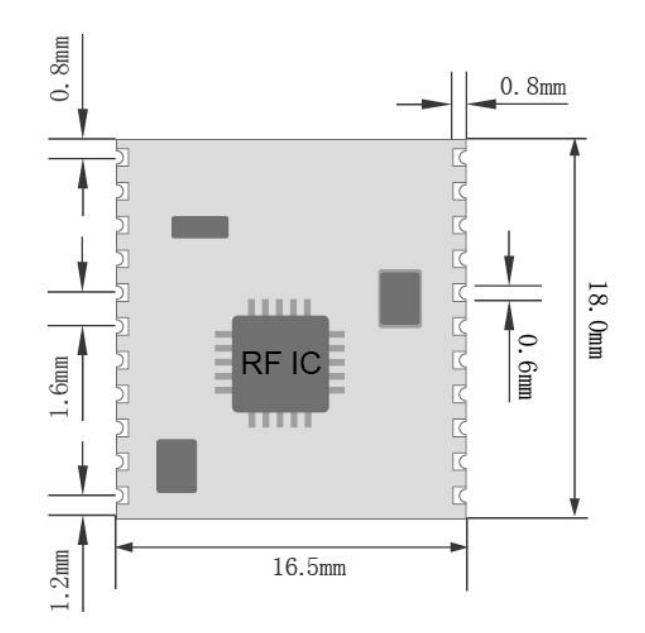

DL-CC1310-B 尺寸图

# <span id="page-10-0"></span>五**.** 应用连接图

# 推荐电路:

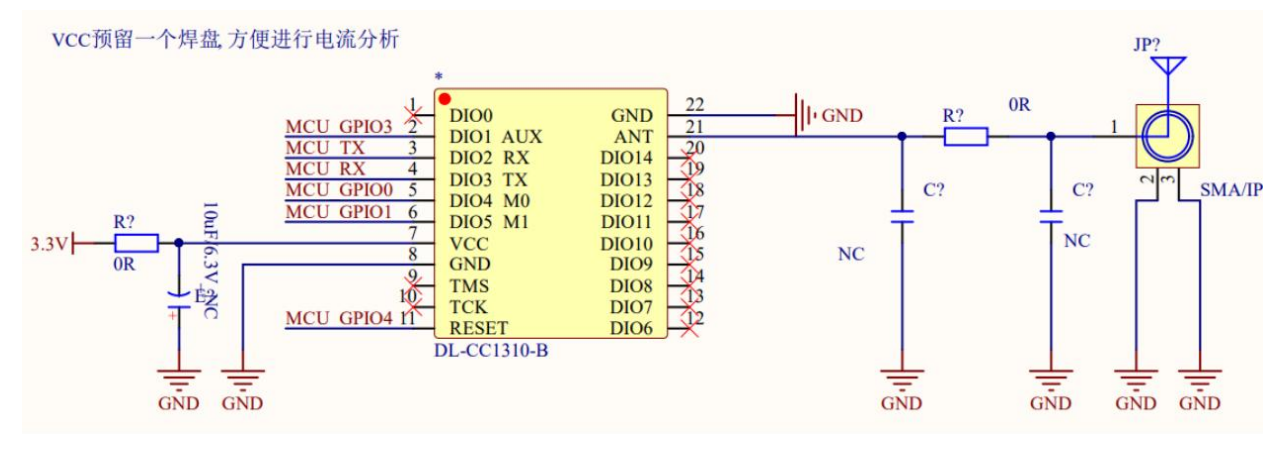

### 引脚连接注意:

1、DIO2 RX,DIO3 TX 用于数据传输,应该和外部的 MCU UART 引脚进行反接。

2、AUX M0 M1 RESET 用于控制模块,都需要与外部 MCU GPIO 口进行连接。

3、DIO4(MO) DIO5(M1)内部带上拉,进入休眠会自动变为浮空,需要接到确定的电平上,否则会产生漏电。

4、没有用到的 DIO 如图中打 x 的引脚悬空即可。

# <span id="page-10-1"></span>六**.** 电路设计

### <span id="page-10-2"></span>**6.1** 电源设计

● 请注意器件供电电压,超出推荐电压范围会导致模块功能异常及永久损坏;

● 尽量使用直流稳压电源对该模块进行供电,电源纹波系数尽量小,且需要考虑发射最大功率时 的电源负载;

● 模块需要可靠接地,做好铺地可以更好的性能输出并可以减少 RF 对其他灵敏器件的影响。

# <span id="page-10-3"></span>**6.2** 射频走线设计

- 模块远离高频电路变压器 RF 等干扰源, 禁止在模块下层直接走线, 否则可能会影响接收灵敏度;
- 使用板载天线时天线需要两面净空,铺地同时不能距离天线太近,否则会吸收辐射的能量;
- 走线 50Ω阻抗线, 铺地并多打地孔;
- PCBA 空间允许下预留 π 型匹配网络, 先通过 OR 电阻连接, 否则天线开路。

# <span id="page-10-4"></span>**6.3** 天线相关

- 天线的种类很多,根据需求选择合适的天线;
- 天线的安置需要根据极性选择合适的安置位置,建议垂直向上;
- ShenZhen Dreamlnk Technology Co., Ltd [www.dreamlnk.com](http://www.dreamlnk.com) Tel: 0755-29369047 ● 天线辐射路径上不能有金属物体,否则传输距离会收到影响(如封闭的金属外壳)。

# <span id="page-11-0"></span>七**.** 命令格式 及 错误代码

# <span id="page-11-1"></span>**7.1** 命令格式

模块使用 AT 指令,支持以下三种 AT 命令类型,

结尾都是以 "\r\n", 不支持 单独\r 或者\n

"<...>"指定是命令或者参数, 实际在传输中不需要这"方括号<...>"

参数分隔符以","隔开, 不能带空格。

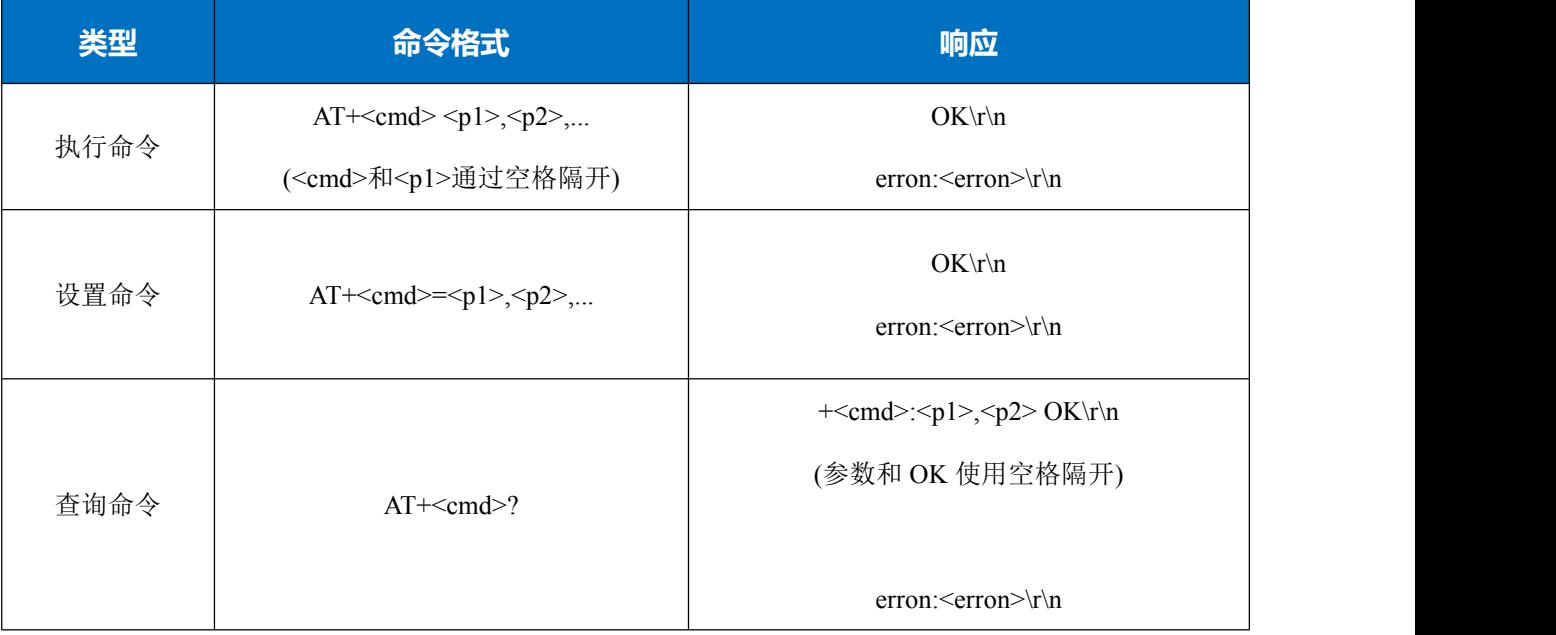

(表 4)

# <span id="page-11-2"></span>**7.2** 错误码

如果命令执行错误, 会返回以下错误代码:

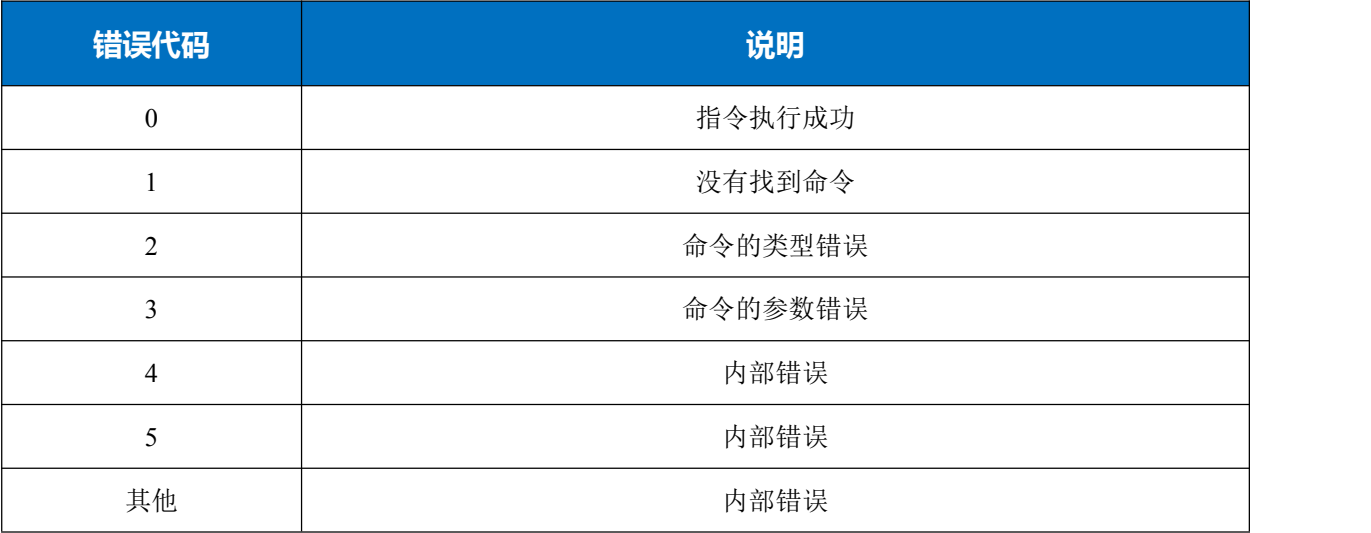

(表 5)

# **DreamLNK®**<br>八. AT 指令<br>8.1 AT 指令表<br><sub>基础命令</sub>

# <span id="page-12-1"></span><span id="page-12-0"></span>基础命令

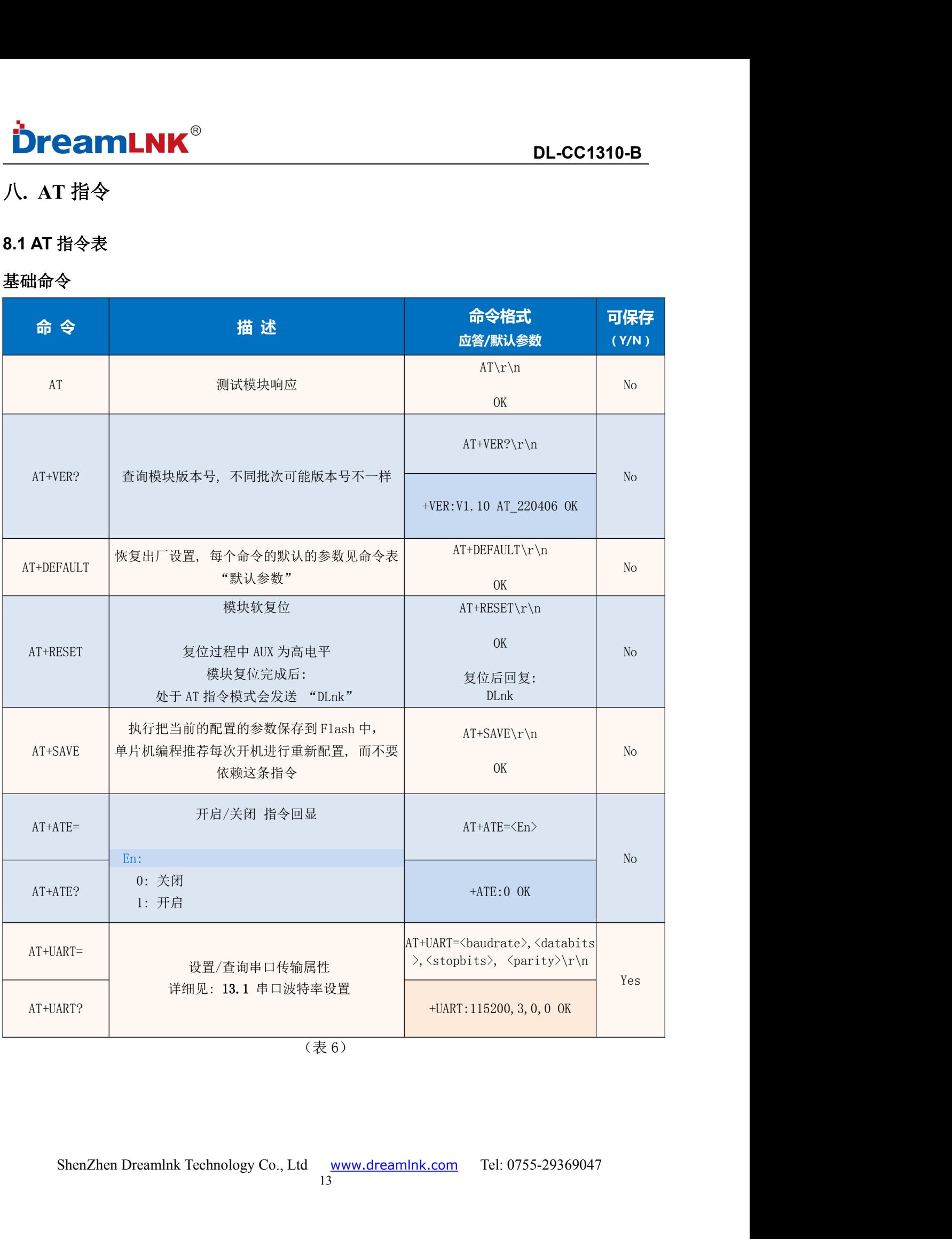

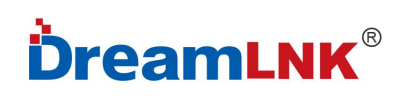

# 射频命令

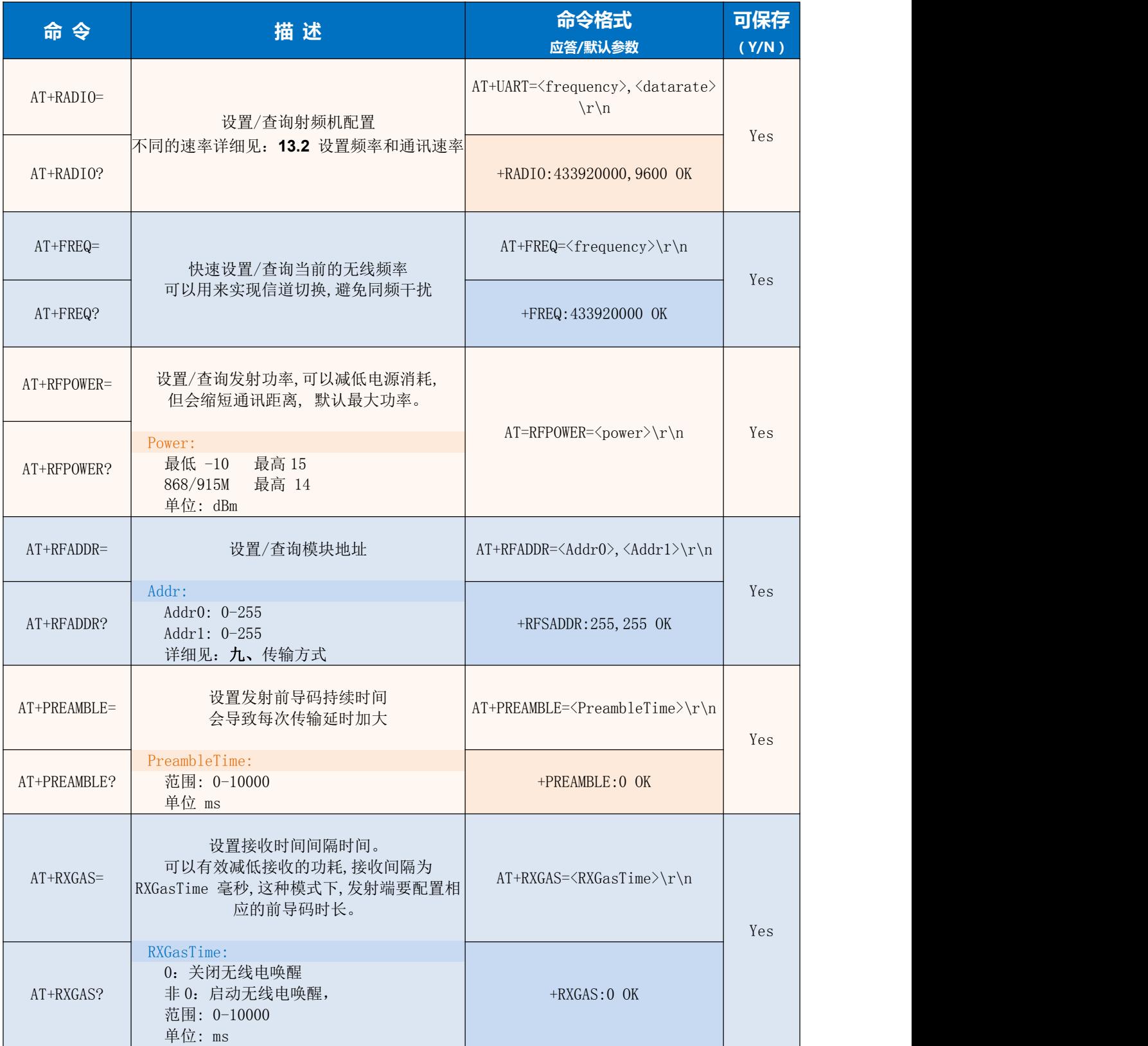

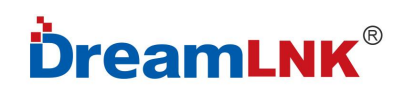

# **DL-CC1310-B**

٦

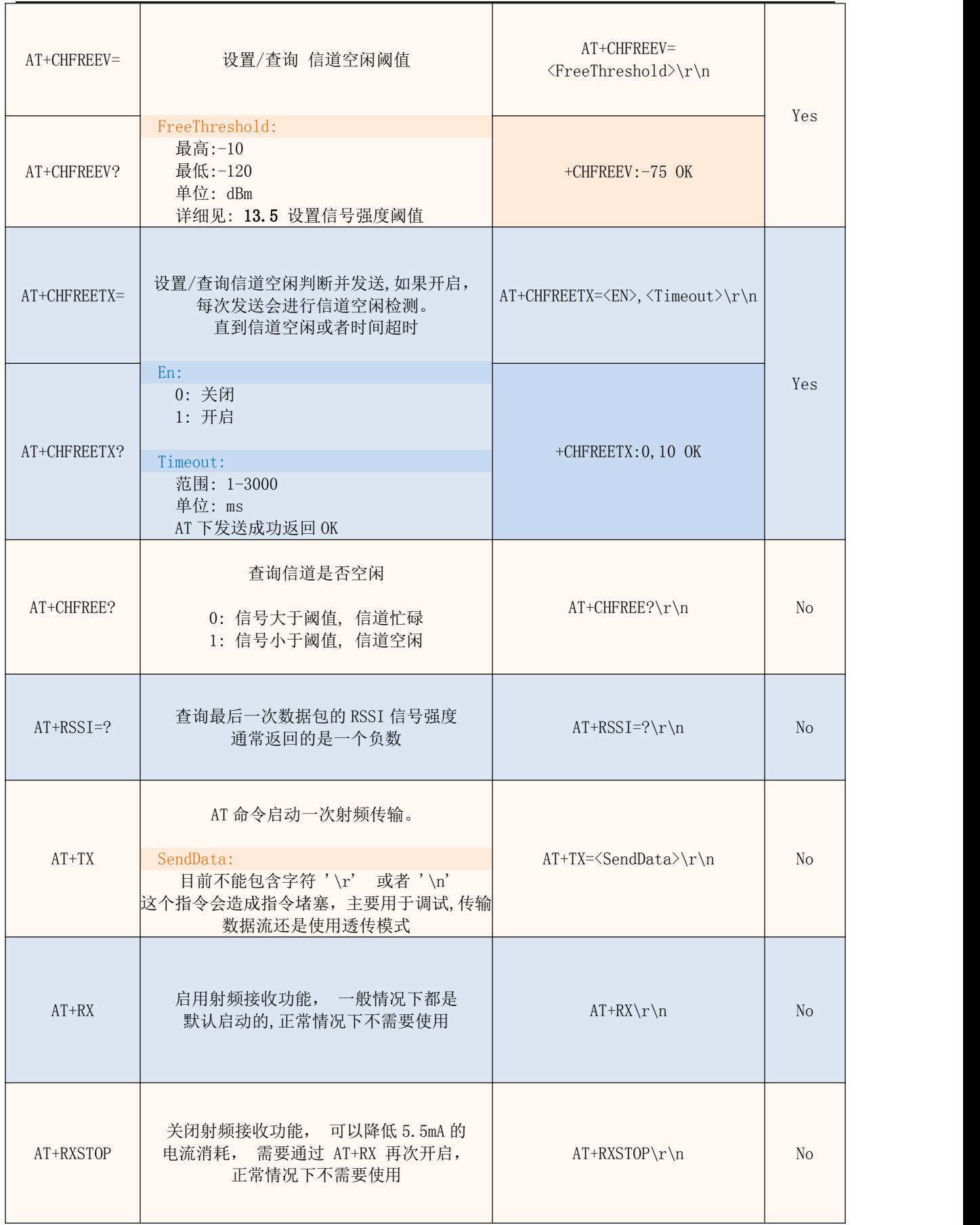

Τ

# 透传控制

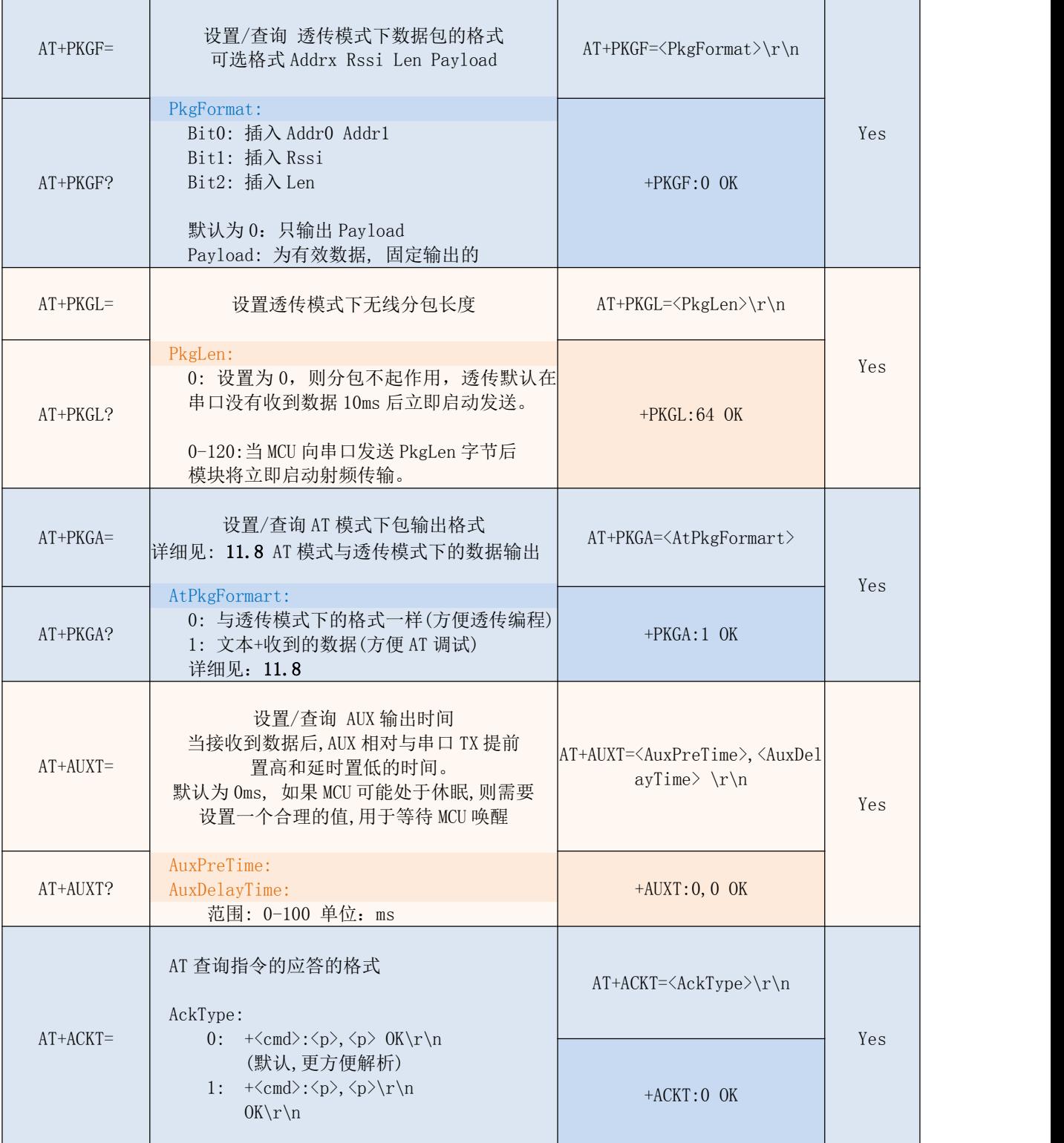

(表 8)

注意:

如果模块处于 AT 指令模式, 在复位或者上电时模块会发送 "DLnk"给 MCU。

# <span id="page-16-1"></span><span id="page-16-0"></span>九**.** 传输方式

# **定点传输**

**│** 点对点

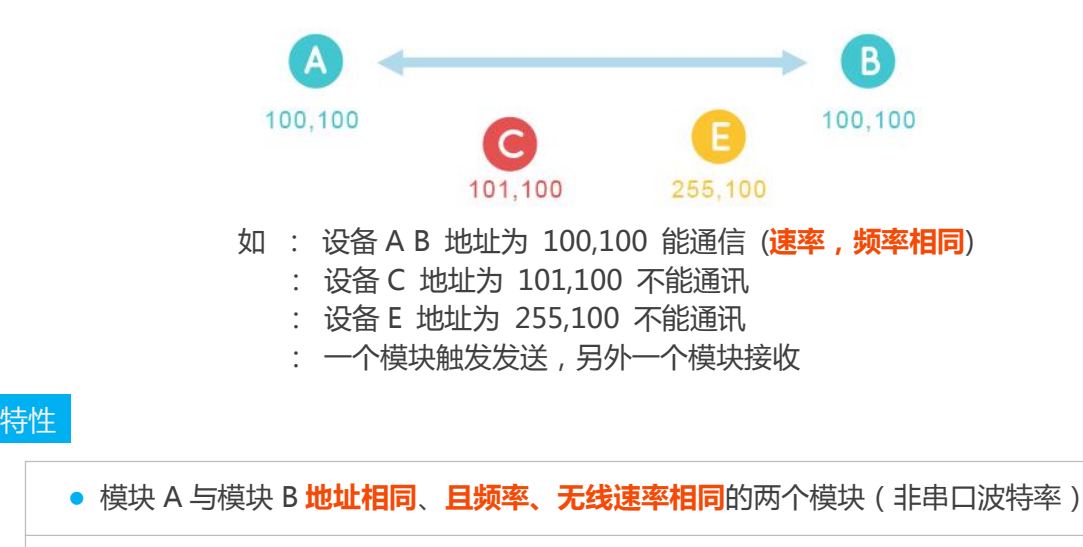

● 点对点, 地址不一样的模块无法收到数据, 用于一对一通讯

**│** 点对多

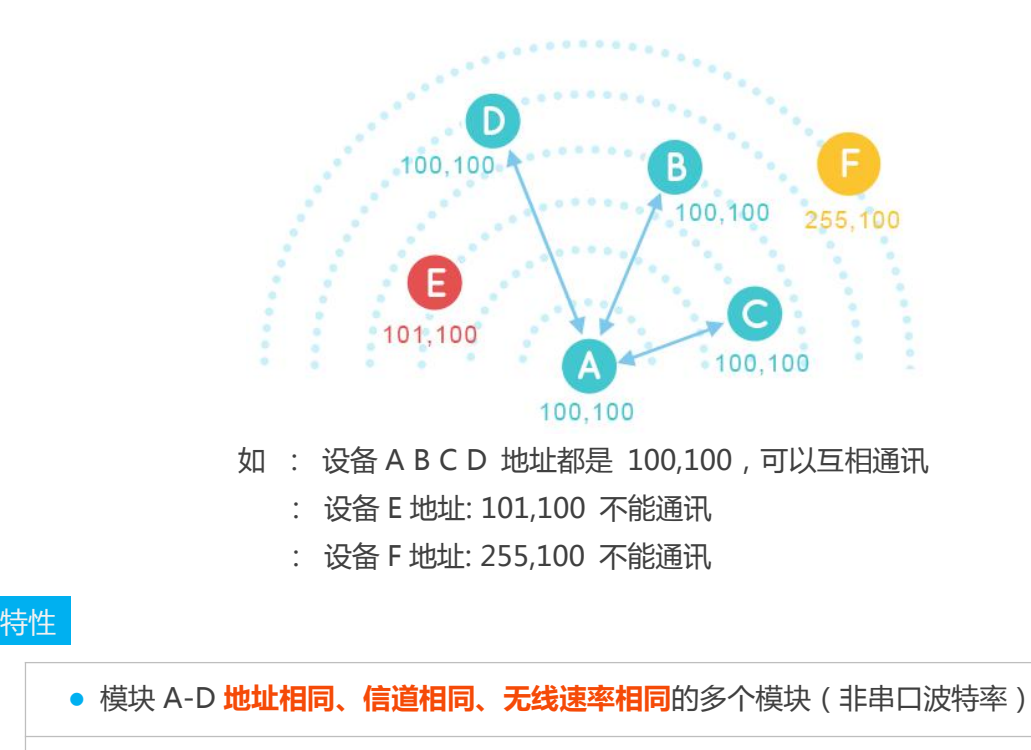

● 点对多, 任意一个模块发送, 其他模块都可以接收到

# **广播监听**

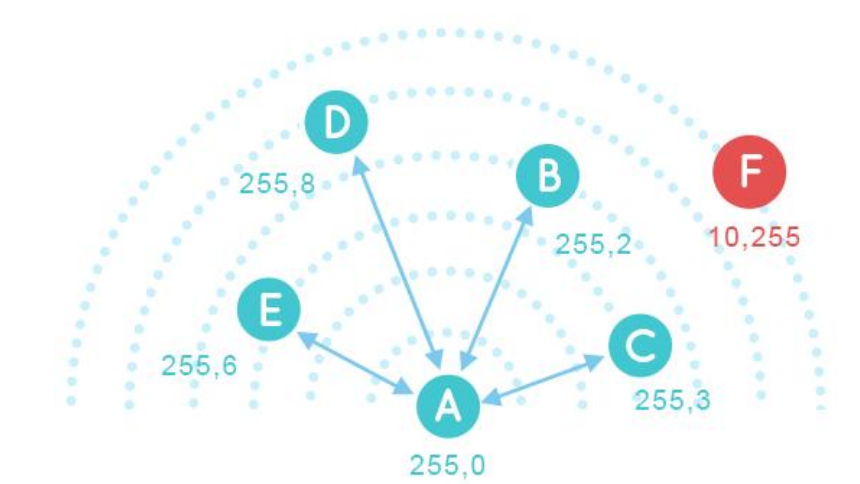

如: 设备 A 地址为 255,0 设备 B C D E 的 Addr0 都是 255,Addr1 任意 设备 F 地址为 10,255 不能通讯

- 广播: 设备 A 广播:AA BB CC DD 设备 B~E 接收:AA BB CC DD 设备 F 不能收到
- 监听: 设备 B 向 C 发送:AA BB CC DD 设备 A 监听:AA BB CC DD

设备 F 发送: AA BBCC DD 设备 A 无法监听

# 特性 しゅうしょう しゅうしょく しんしゃく しんしゃ

● 相同速率和频率下设备地址 Addr0=255,则该模块处于广播监听模式, 广播监听 Addr1 无需地址相同。

● 设备的地址 Addr0=255,不管模块之间的 Addr1 是否相同,发送的数据 可以被其他所有 Addr0=255 的模块接收到(广播)

● 可以收到 Addr0=255 任意地址设备所发的数据(监听)。

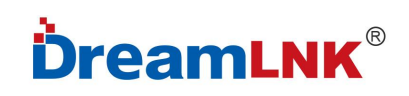

# <span id="page-18-0"></span>十**.** 工作模式

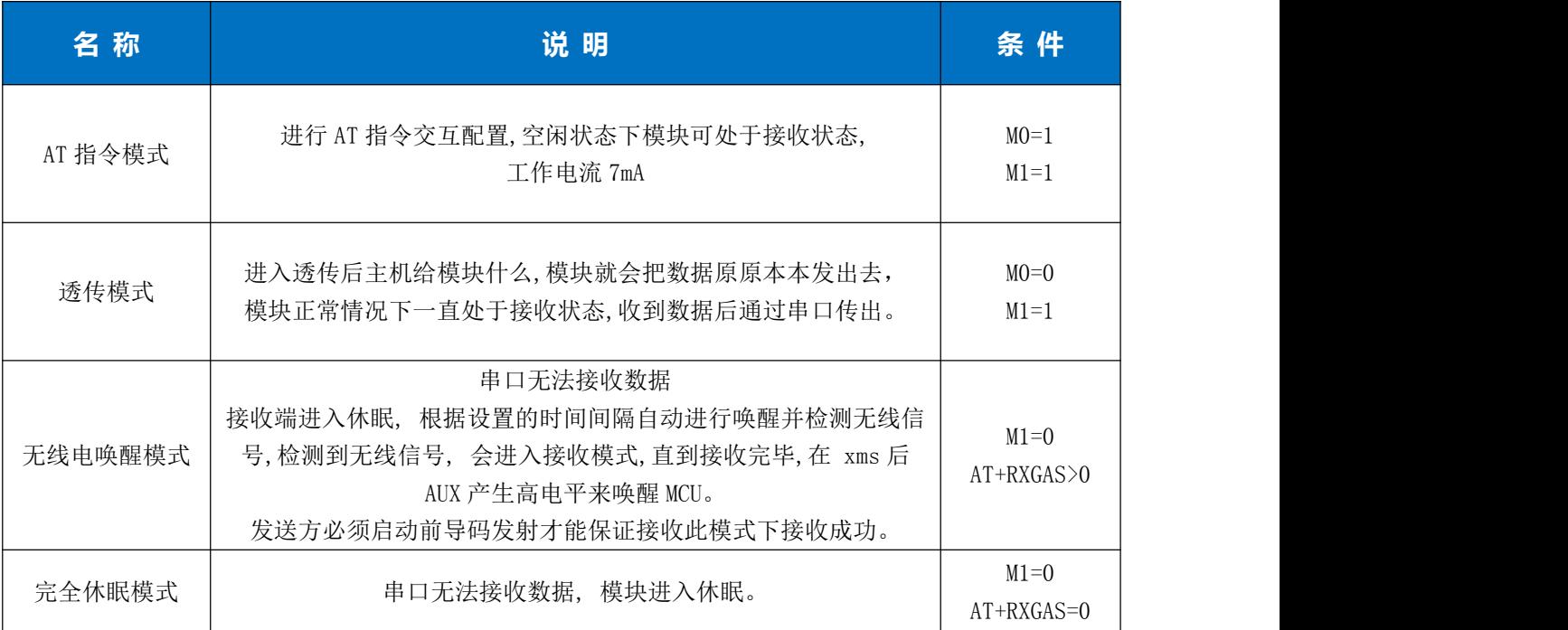

(表 9)

模式切换需要保证模块处于空闲状态, 因为模式切换过程中会清空缓冲区。

# <span id="page-18-1"></span>**10.1** 各种模式下 **AUX** 和数据输出

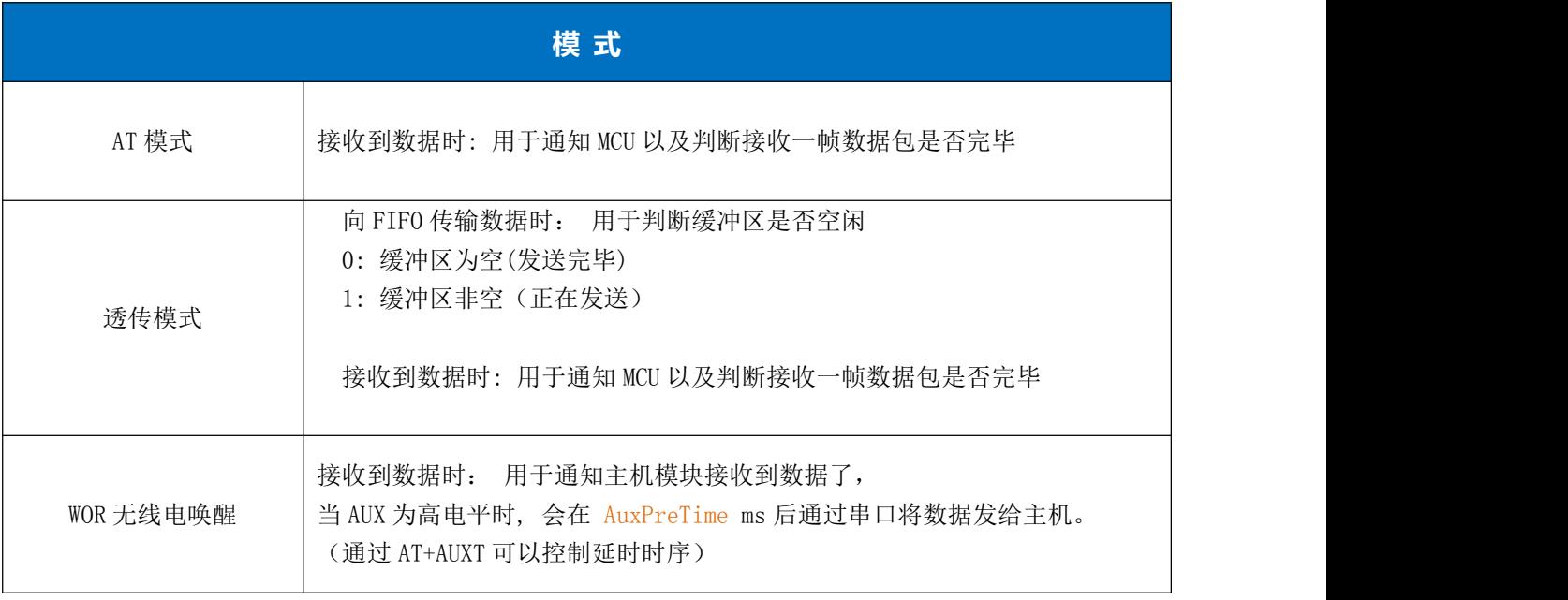

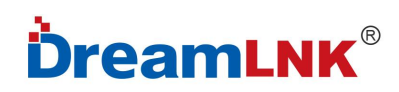

Τ

# **DL-CC1310-B**

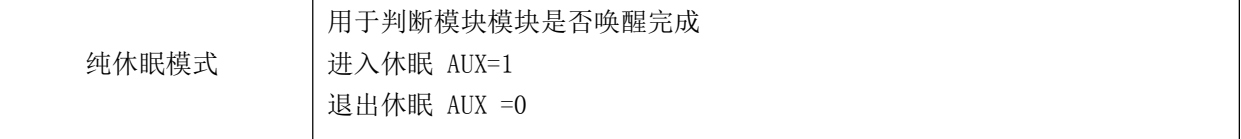

(表 10)

高电平表示复位初始化中: 大约 30ms

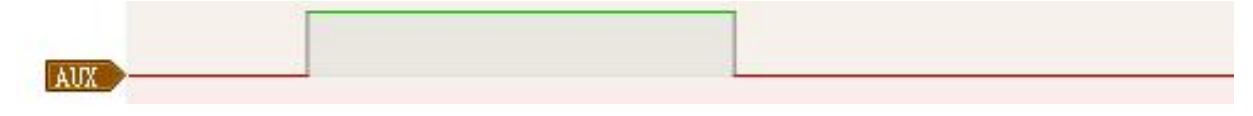

高电平表示唤醒初始化中,一般在低功耗模式切换的时候: 大约 5ms

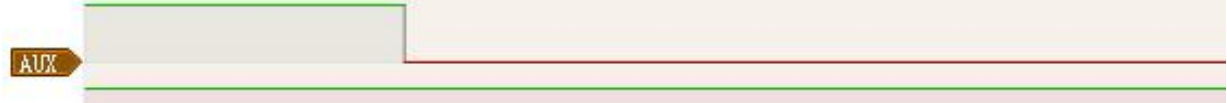

透传下接收到外部 MCU 发来透传数据的逻辑:

AUX 为高电平表示 FIFO 缓冲区非空, 进入 TX 状态, 全部发送完成后 AUX 为低电平表示 FIFO 无 数据 (用于判断发送的状态)

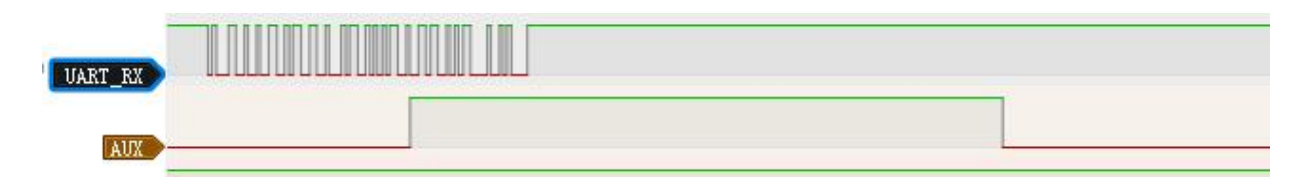

串口数据输出指示(用于唤醒休眠的外部 MCU)

 $AT+AUXT=10,0$ 

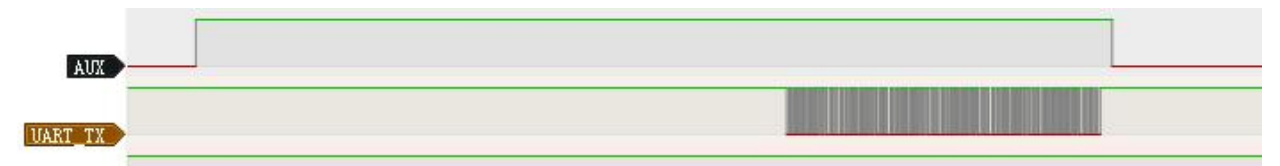

# <span id="page-20-0"></span>十一**.** 数据传输

# <span id="page-20-1"></span>**11.1** 不同模式下**,** 模块启动传输的方式

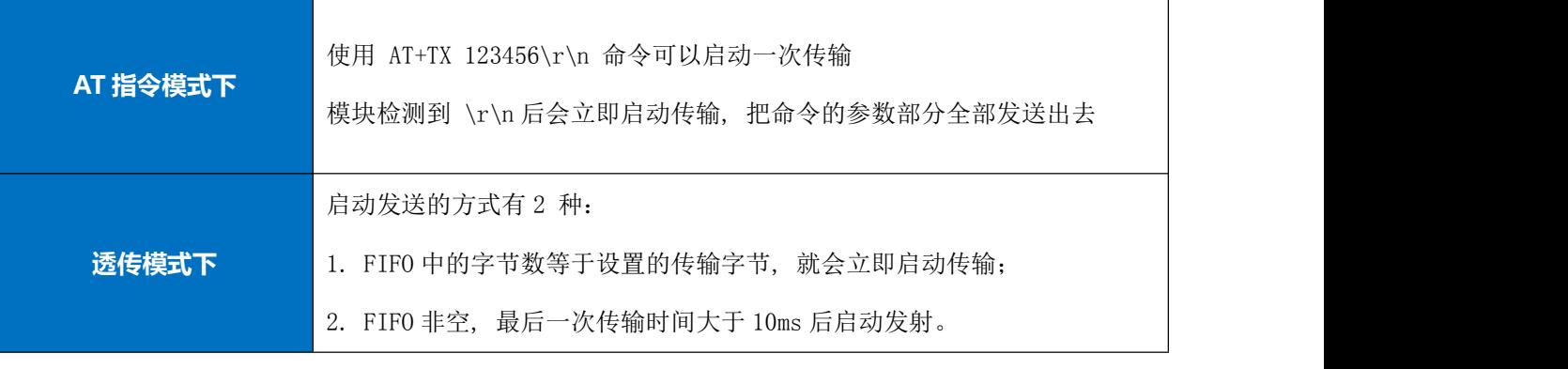

(表 11)

透传模式下每次传输都要确定传输的长度, 通过 AT+PKGL= 指令设置,<br>传输的字节数越多, 发送的效率越高, 因为每次发起一次传输都会有多余的字节开销。

# <span id="page-20-2"></span>**11.2** 设置启动传输字节**(**重点**)**

MCU 向模块传输多少个字节后模块会快速进行发送, 并且可以继续接收来自主机的其他数据, 如果 这个设置为 0, 则默认在最后收到串口数据的 10ms 后发起一次传输。

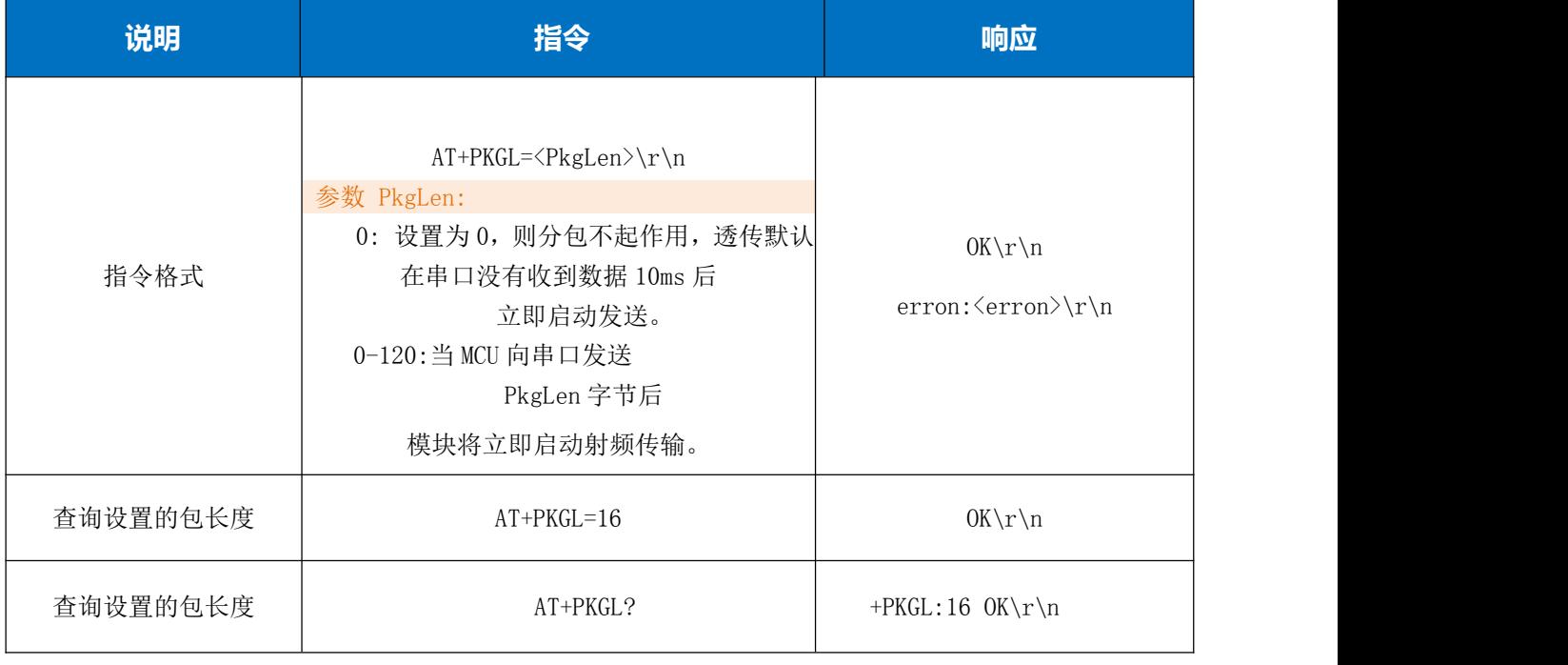

(表 12)

### <span id="page-21-0"></span>**11.3 TX FIFO** 和 **AUX**

模块将 MCU 发送来的消息存在 TX FIFO 里,并把 AUX 置为高电平,模块的发送任务通过获取 FIFO 里 的用户数据将其发射出去,直到 FIFO 里的数据全部被送出去后 AUX 变为低电平

# <span id="page-21-1"></span>**11.4 RX FIFO**

模块如果接收到一包数据,AUX 被置高, 外部 MCU 通过 UART 可以收到数据包, 知道数据传输完毕 AUX 置为低电平, 当传输大量数据时,如果无线传输速率比串口速率要高, FIFO 数据超过模块 512 字节 FIFO 很多时,会存在溢出现象,导致数据出现丢包,所以我们建议采用 串口的速率大于无线传输 速率。

### <span id="page-21-2"></span>**11.5** 如何防止丢包

要想防止 TX FIFO, RX FIFO 溢出, 则需要满足

TX: 串口速率 < 无线传输速率

RX: 串口速率 > 无线传输速率

因为无线传输速率要相同, 则会造成 MCU 端 TX 和 RX 串口速率不匹配, 导致编程较为麻烦, 所以我 们推荐使用 串口速率> 无线传输速率来避免 RX FIFO 溢出, 而 TX FIFO 通过 AUX 变为低电平(发送 完毕)来防止溢出。

当传输大量数据时, MCU 需要使用 FIFO 来缓冲数据, 否则可能容易丢失数据。

# <span id="page-21-3"></span>**11.6** 数据吞吐量

不同的串口波特率和无线速率配置下,会有不同的数据吞吐量,具体数值以用户实测为准。 注意:

- 1 发射和接收模块需工作在透传模式下才能使传输效率最高
- 2 设置包长度为 120(AT+PKGL=120)能使传输效率最高
- 3 设置的包长度与实际传输长度相匹配才能使传输效率最高

# <span id="page-22-2"></span><span id="page-22-0"></span>**11.7** 透传下的分包逻辑

● 如果 AT+PKGL=0 则 当缓冲区字节大于等于 120 字节后启动一次传输直到缓冲区为空 或者在最后收到串口数据的 10ms 后发起一次传输。

● 如果 AT+PKGL!=0, 如 AT+PKGL=10, 则但缓冲区字节大于等于 10 字节后立即启动一次传输直到 缓冲区为空或者在最后收到串口数据的 10ms 后发起一次传输。

# <span id="page-22-1"></span>**11.8 AT** 模式与透传模式下的数据输出

假设:

模块地址 255,252

信号强度 -30dbm

当发射机以十六进制发送 01 02 03 04 05 06 , 接收收到的数据如下:

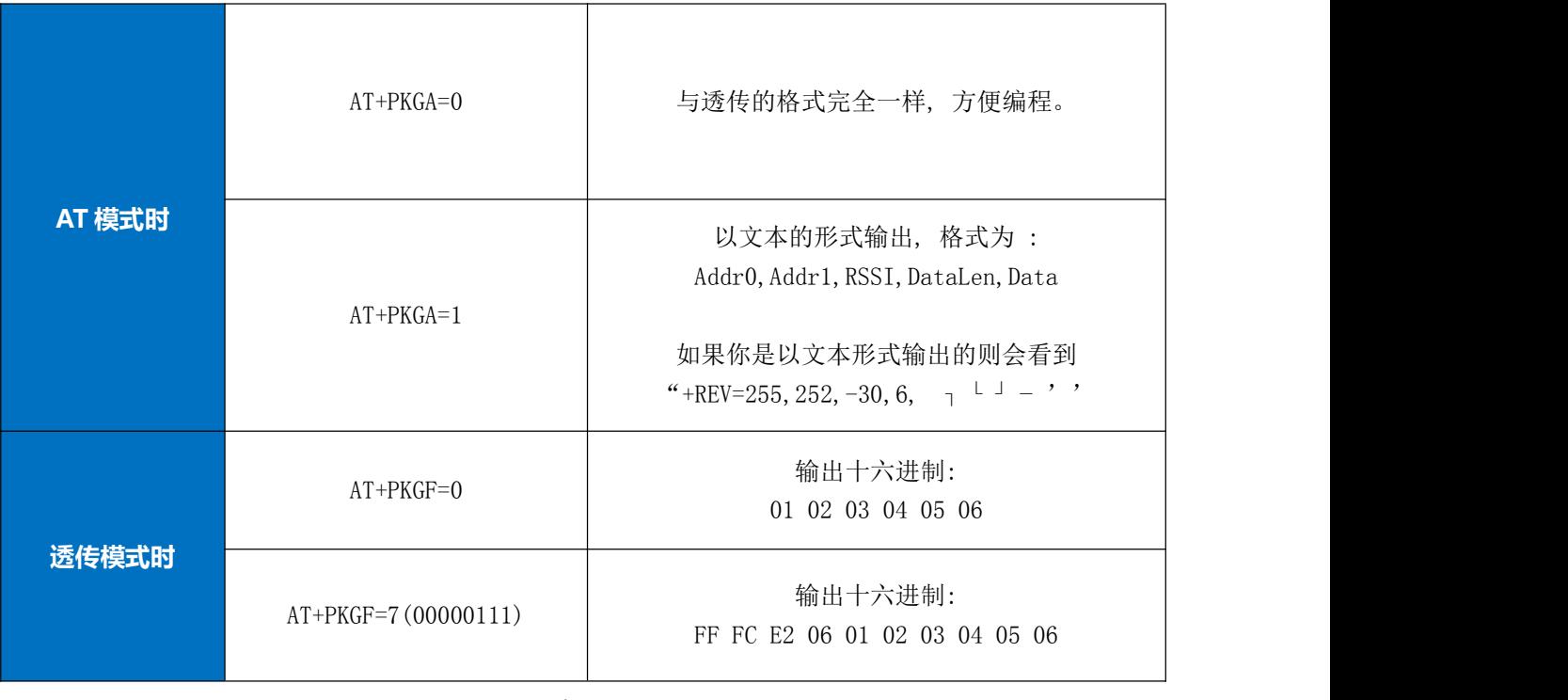

(表 13)

ShenZhen Dreamlnk Technology Co., Ltd [www.dreamlnk.com](http://www.dreamlnk.com) Tel: 0755-29369047

# <span id="page-23-0"></span>**11.9** 透传数据流控制

当接收到数据后,AUX 相对与串口 TX 提前置高和延时置低的时间

默认为 0ms, 如果 MCU 可能处于休眠,则需要设置一个合理的值, 用于等待 MCU 唤醒。

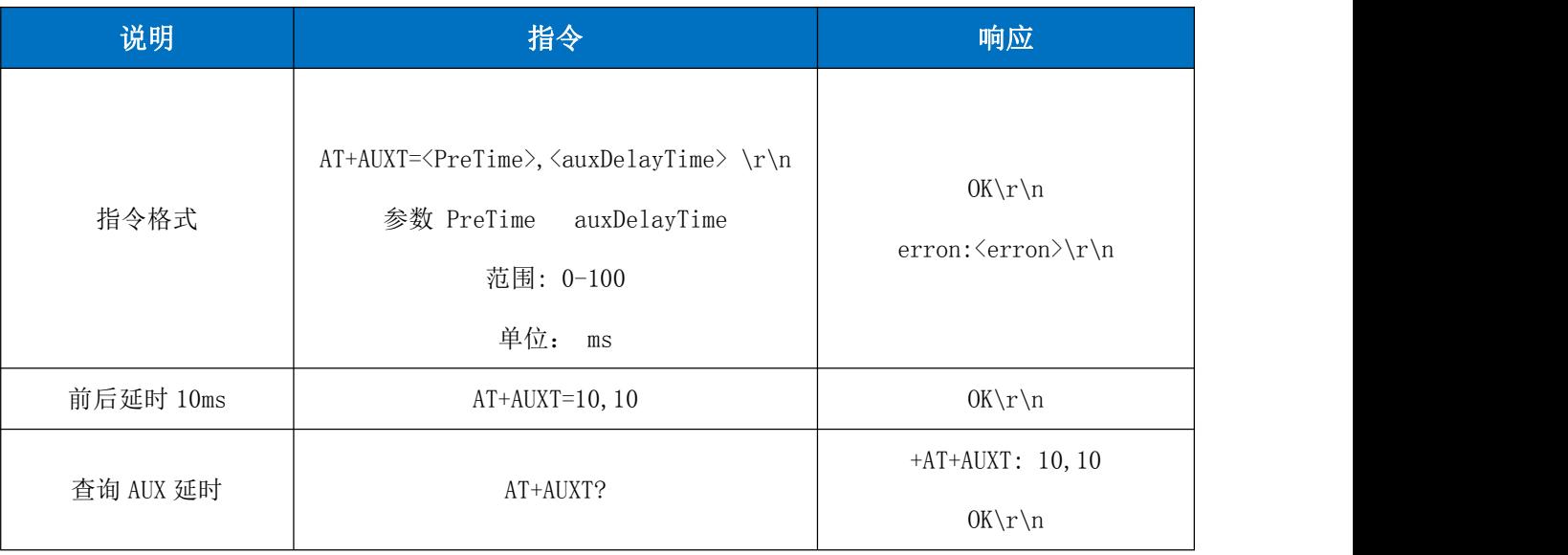

(表 14)

 $AT+AUXT=0,0$ 

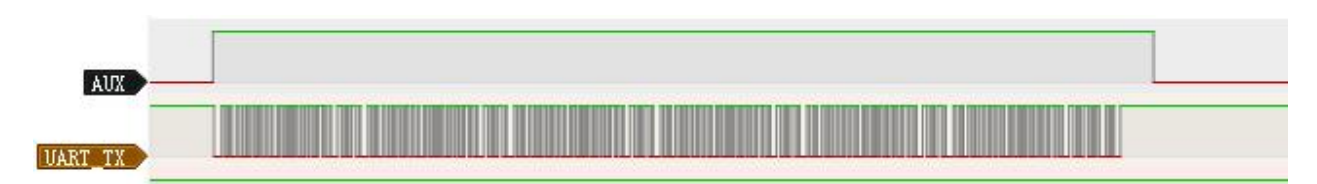

 $AT+AUXT=0,10$ 

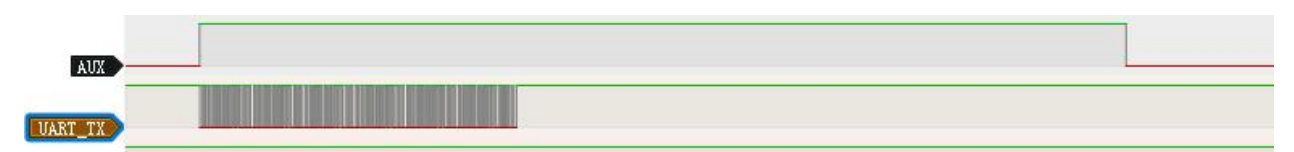

 $AT+AUXT=10, 10$ 

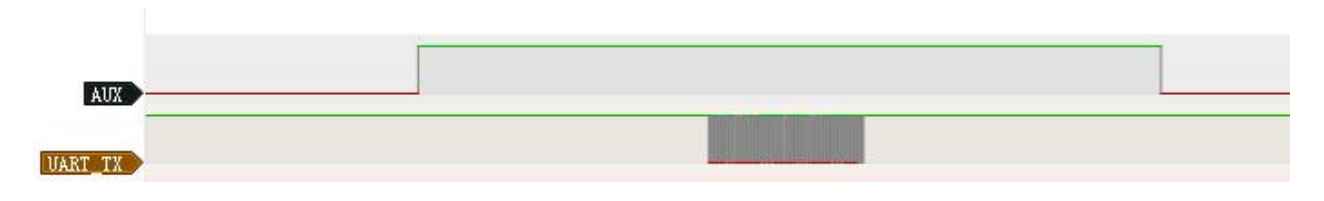

# <span id="page-24-1"></span><span id="page-24-0"></span>十二. 推荐配置表

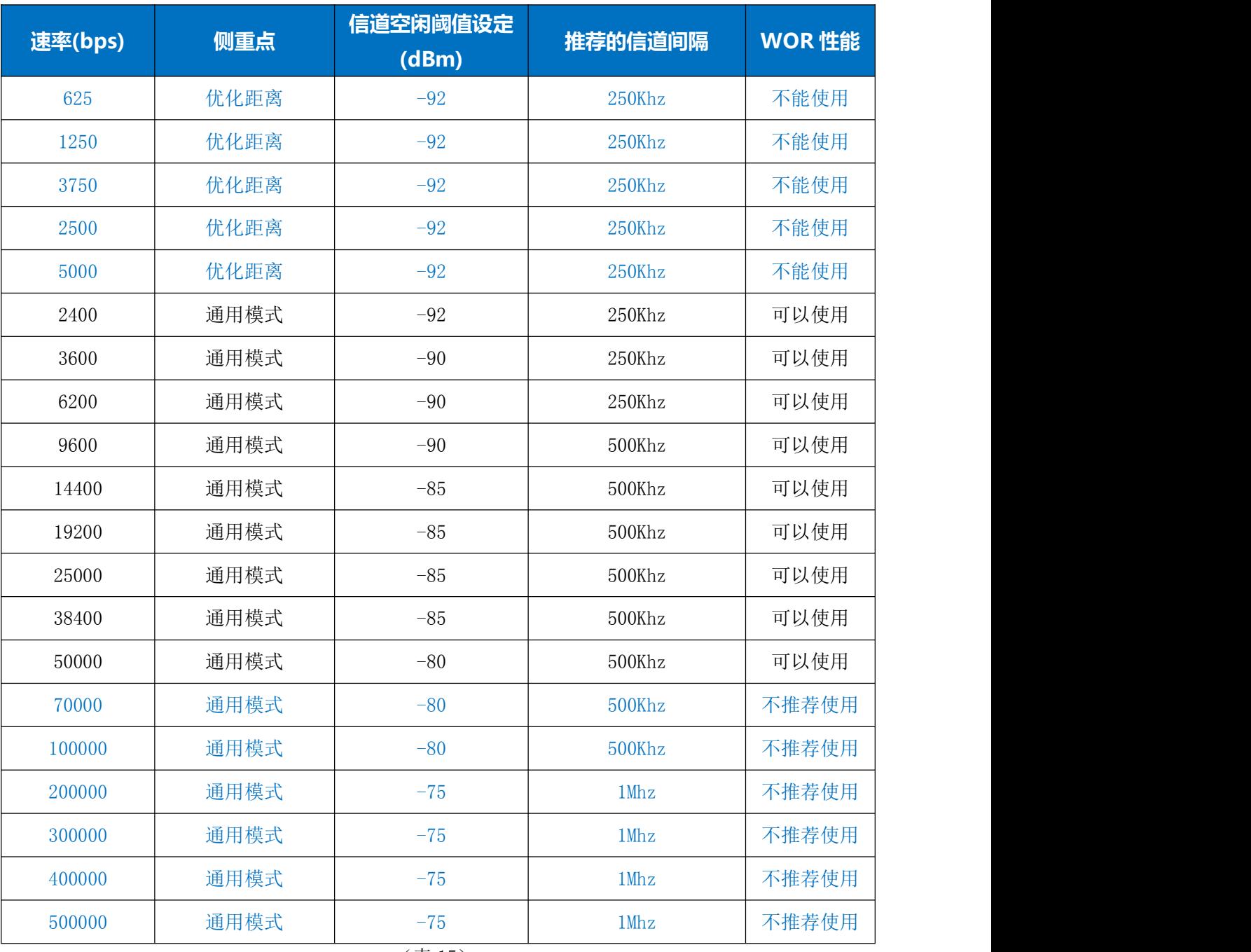

(表 15)

注意:

如果不使用无线电唤醒且速率要求比较低,则可以使用优化距离的配置。

 如果设备对用电不敏感,不考虑能量消耗,则不需要用到无线电唤醒,因为无线电唤醒会影响 接收的性能和实效性。

如果使用到无线电唤醒,则选用通用模式,且这个模式有较高的速率可以选择。

<span id="page-25-2"></span><span id="page-25-0"></span>十三**.** 命令详解

# <span id="page-25-1"></span>**13.1** 串口波特率设置

指令格式:

AT+UART=<br/>baudrate>,<databits>,<stopbits>,<parity>\r\n

出厂设置: AT+UART=115200,3,0,0

| 参数                              | 说明                        |
|---------------------------------|---------------------------|
| <baudrate>: UART 波特率</baudrate> | 支持范围为 1920~2560000        |
| <databits>: 数据位</databits>      | UART_LEN_ $5 = 0$ ,       |
|                                 | UART_LEN_ $6 = 1$ ,       |
|                                 | UART_LEN_ $7 = 2$ ,       |
|                                 | $UART$ LEN $8 = 3$        |
| <stopbits>: 停止位</stopbits>      | UART_STOP_ONE = $0$ ,     |
|                                 | $UART_TTOP_TWO = 1$       |
| <parity>: 校验位</parity>          | UART_PAR_NONE = $0$ ,     |
|                                 | $UART$ $PAR$ $EVEN = 1$ , |
|                                 | UART_PAR_ODD = 2,         |
|                                 | UART_PAR_ZERO = $3$ ,     |
|                                 | UART_PAR_ONE = $4$        |

<sup>(</sup>表 16)

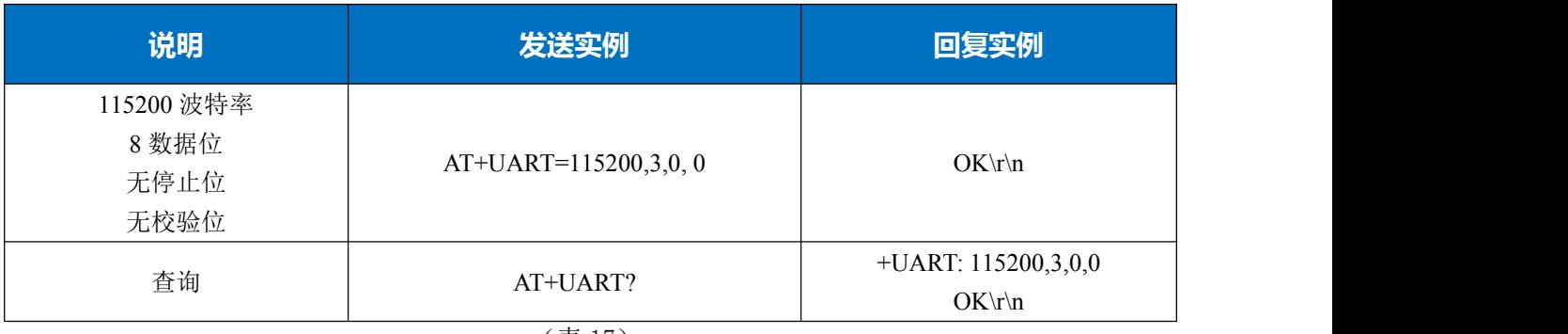

# <span id="page-26-2"></span><span id="page-26-0"></span>**13.2** 设置频率和通讯速率

# 指令格式:

AT+RADIO=<frequency>,<datarate>\r\n

出厂设置: AT+RADIO=433920000,9600

出厂设置: AT+RADIO=868000000,9600

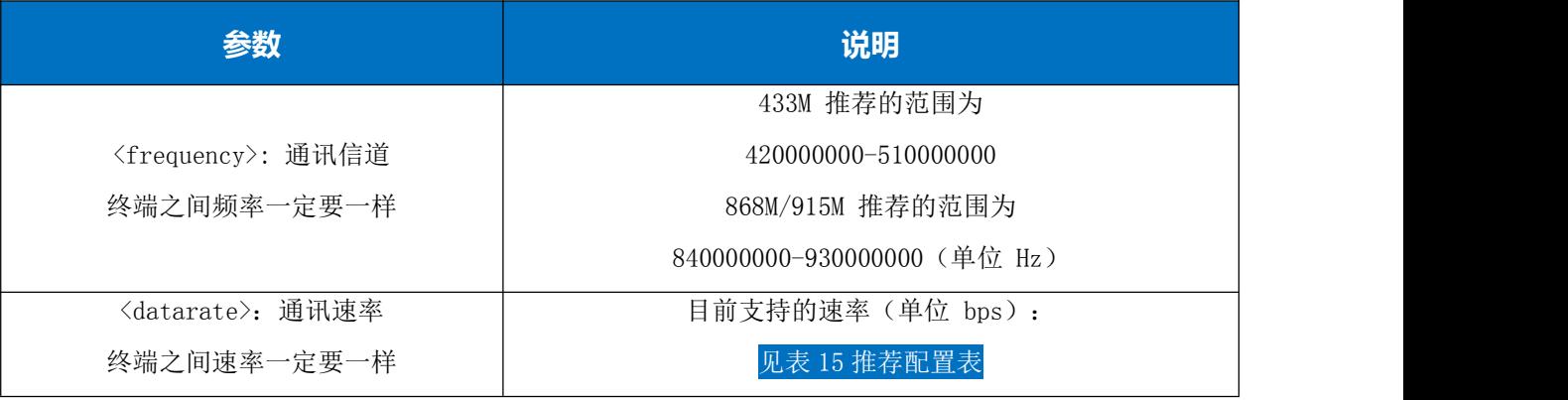

(表 18)

# <span id="page-26-1"></span>**13.3** 频率设置

# 指令格式:

AT+FREQ=<frequency>\r\n

相比 AT+RADIO 来设置频率, 这个命令更快

相同的频率下无线才能进行通讯, 同时相同范围内的的频率会引起同频干扰, 通过设置频率, 来改变 当前的通讯信道, 可以避免这个问题, 最小信道之间的间隔和速率有关系, 为了不相互干扰,

[见表](#page-24-1) 15 展示了推荐的信道间距。

这个命令不能不能跨频段设置频率

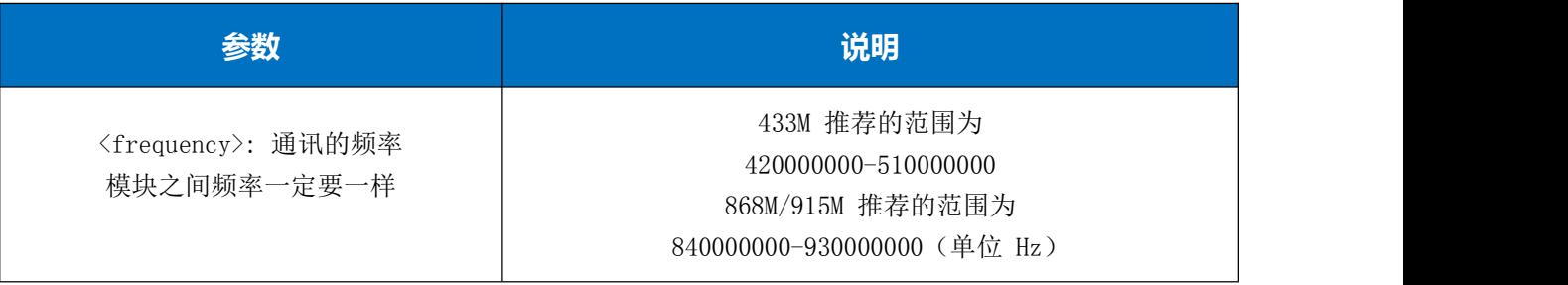

(表 19)

<span id="page-27-2"></span>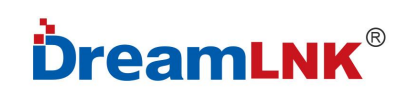

# <span id="page-27-0"></span>**13.4** 发射逻辑及信道空闲检测

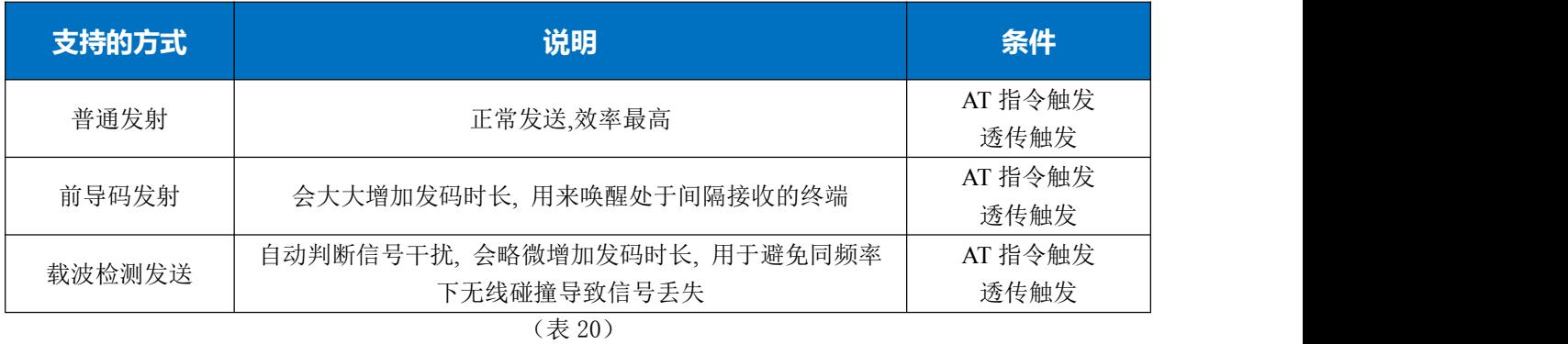

<span id="page-27-1"></span>**13.5** 设置信号强度阈值

AT+CHFREEV

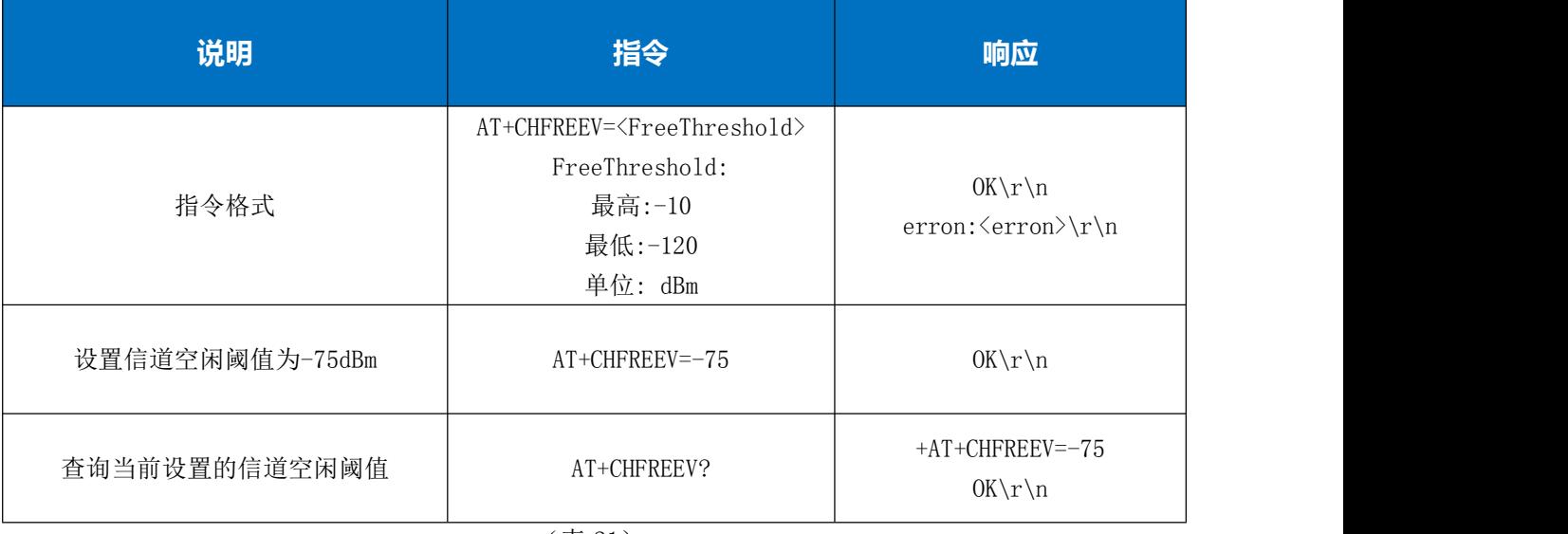

(表 21)

### 作用于以下功能

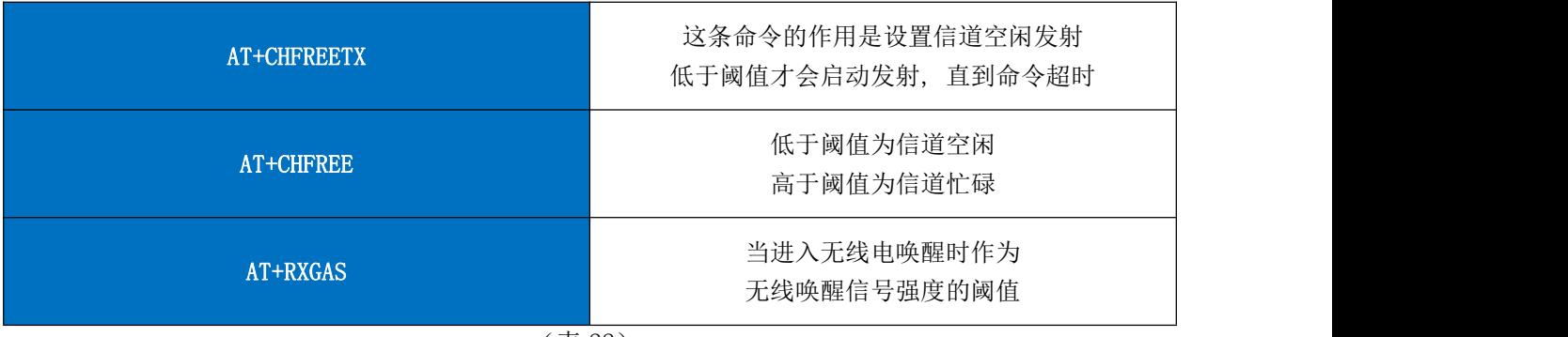

(表 22)

# <span id="page-28-0"></span>**13.6** 设置信道空闲时发送

设置后当触发发射的时候, 模块会自动进行信号检测, 当检查到当前信号强度低于设定的信号强度 则会启动发射, 如果高于设定的阈值, 则存在信号干扰, 会等待到周围信号前度小于设定的信号强 度再发射。

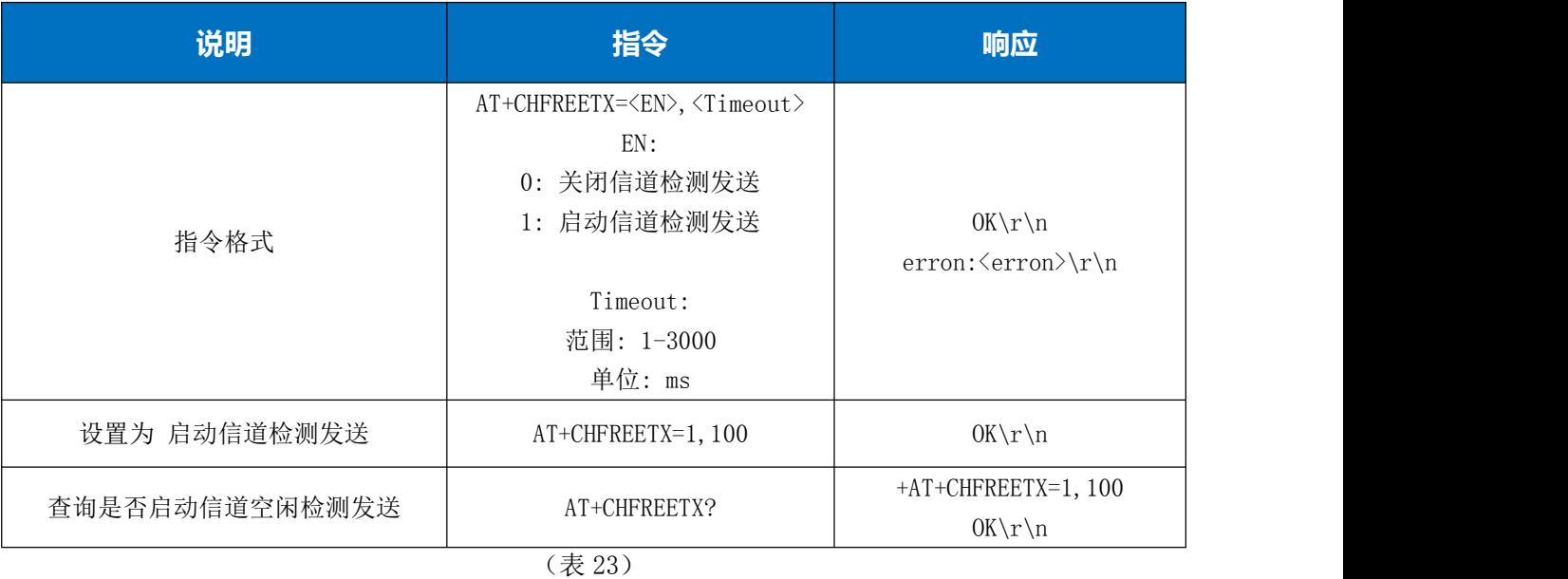

# <span id="page-28-1"></span>**13.7** 接收模式及无线唤醒

接收的两种模式:

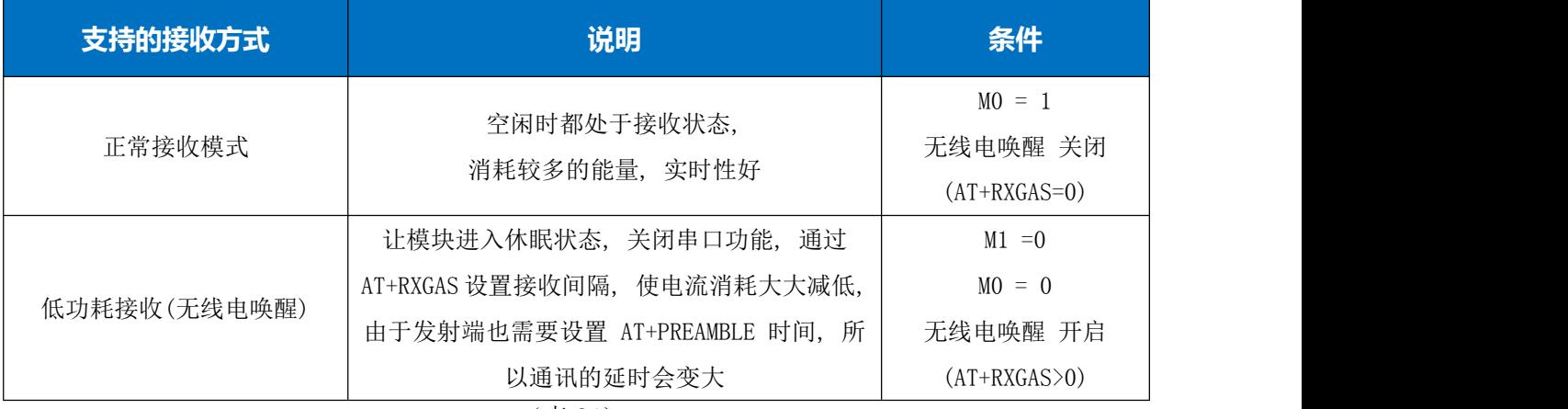

(表 24)

注意: 无线电唤醒 模式下, 每次能收到的数据包必须要小于等于 64Byte, 否则不能唤醒

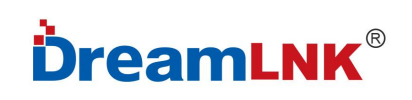

### 设置前导码时长 AT+PREAMBLE

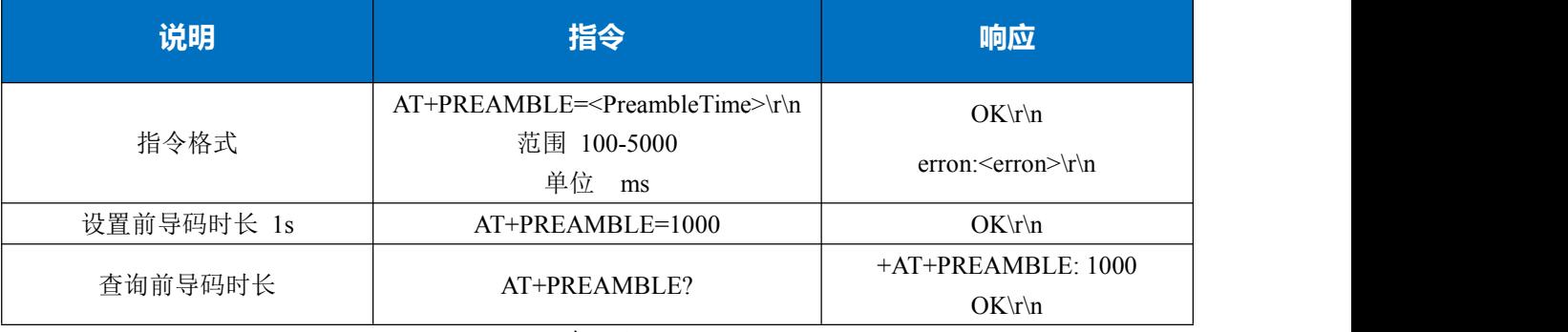

(表 25)

### 置接收唤醒周期

### 设置前导码时长 AT+RXGAS

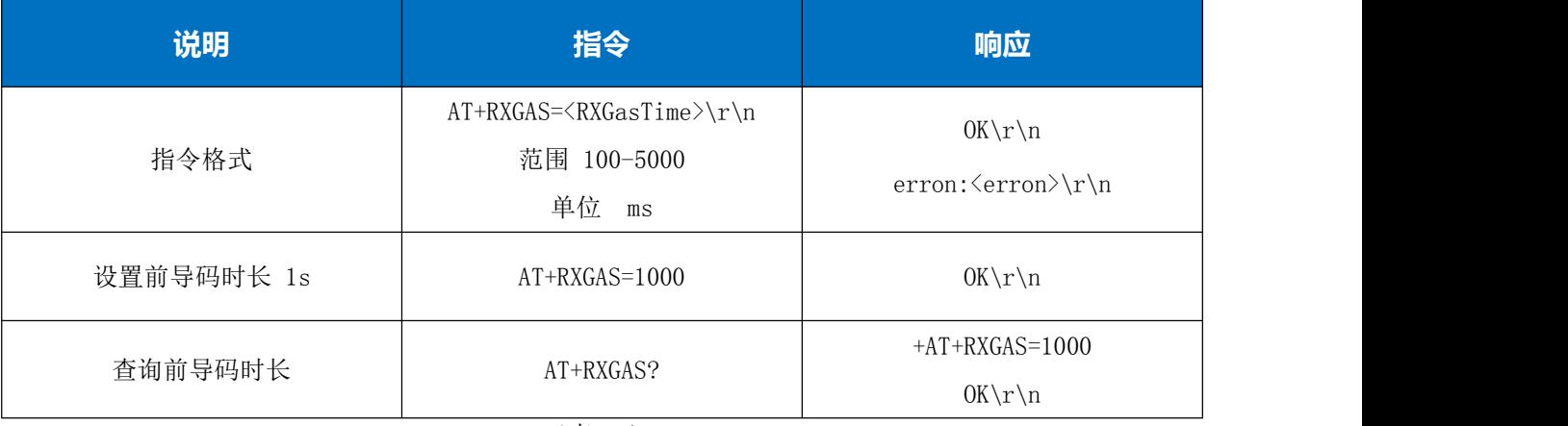

(表 26)

# <span id="page-29-0"></span>**13.8** 恢复默认配置表

AT+DEFAULT 恢复出厂设置

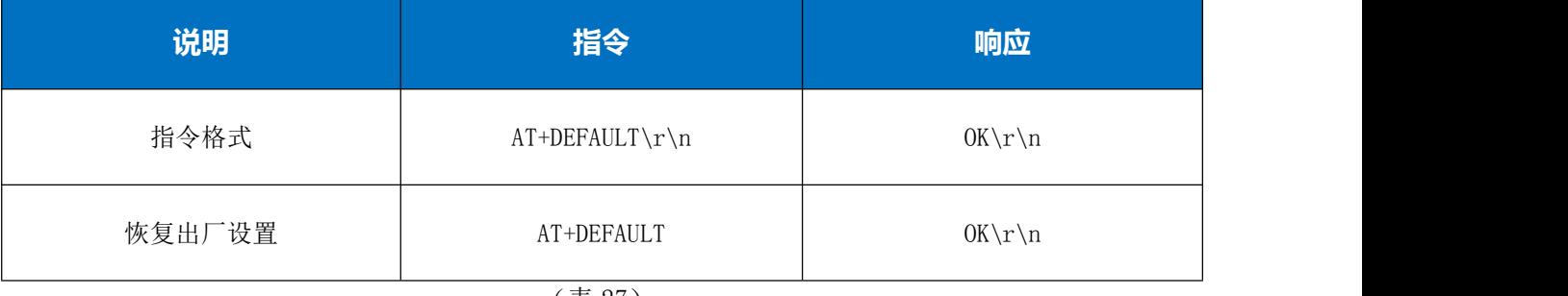

(表 27)

# <span id="page-30-0"></span>十四**.** 软件开发及配置须知

1、 发射端满负载情况下 AUX 延时等待要设置 0,且串口波特率至少要高于或者等于空中波特率, 因为接收端会有一些冗余的任务比如输出模组 ADDR,长度,RSSI 信息,这样在较高在满载情况下 可以防止模块接收缓冲区溢出。

2、 透传模式下传输非数据流的数据可以设置包长度,一旦缓冲区字节数等于设置的长度就会立即 启动发射,提高性能。

3、 编程时请使用 AT 指令配置, 数据传输使用透传模式进行传输,因为 AT 指令传输无法传输\r\n 且会堵塞命令解析,而透传模式没有这些缺点。

4、 根据提供的 SDK 进行移植,参考编程。

# <span id="page-30-1"></span>十五**.** 联系方式

深圳市骏晔科技有限公司 Shenzhen DreamLnk Technology Co., Ltd

★ 数据采集、智能家居、物联网应用、无线遥控技术、远距离有源 RFID、天线研发★ 【商务合作】sales@dreamlnk.com 【电话】0755-29369047 【技术支持】support@dreamlnk.com 【网址】www.dreamlnk.com 【公司地址】广东省 深圳市 宝安区 新湖路华美居 A 区 C 座 603 【工厂地址】广东省 东莞市塘厦镇 138 工业区裕华街 7 号华智创新谷